# **KSB ServiceTool**

# **Zusatzbetriebsanleitung**

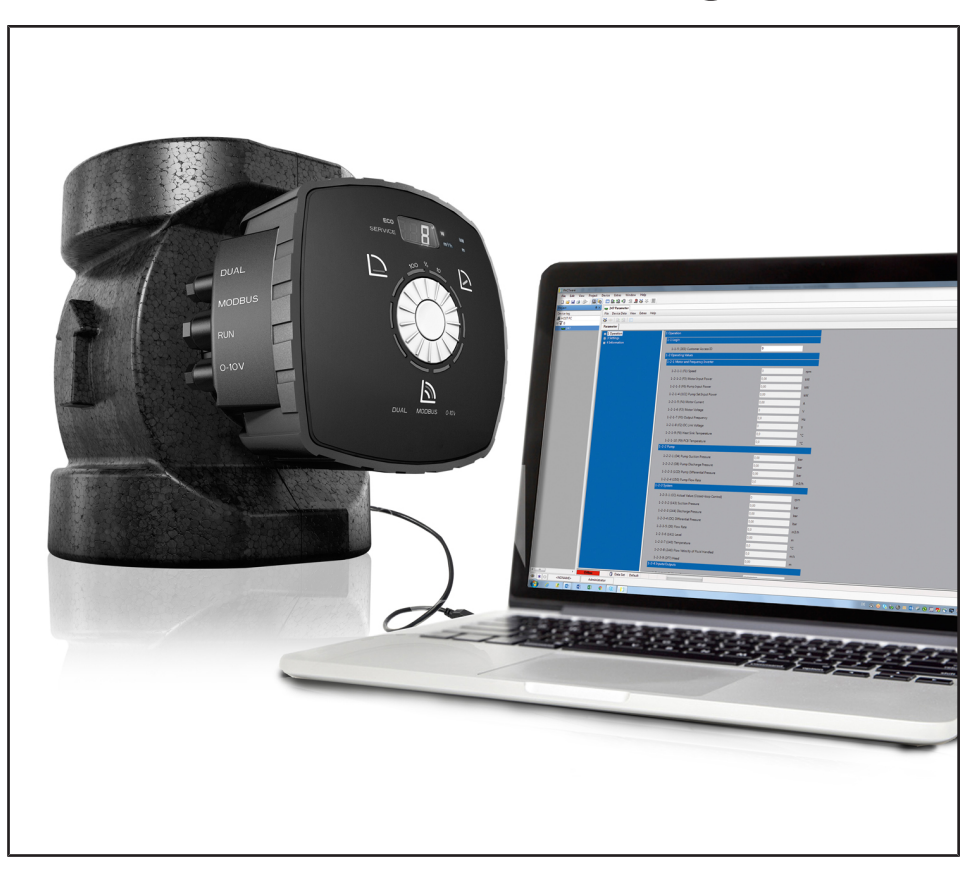

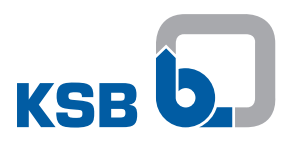

# **Impressum**

Zusatzbetriebsanleitung KSB ServiceTool

Originalbetriebsanleitung

Alle Rechte vorbehalten. Inhalte dürfen ohne schriftliche Zustimmung des Herstellers weder verbreitet, vervielfältigt, bearbeitet noch an Dritte weitergegeben werden. Generell gilt: Technische Änderungen vorbehalten.

© KSB SE & Co. KGaA, Frankenthal 24.04.2020

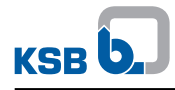

# Inhaltsverzeichnis

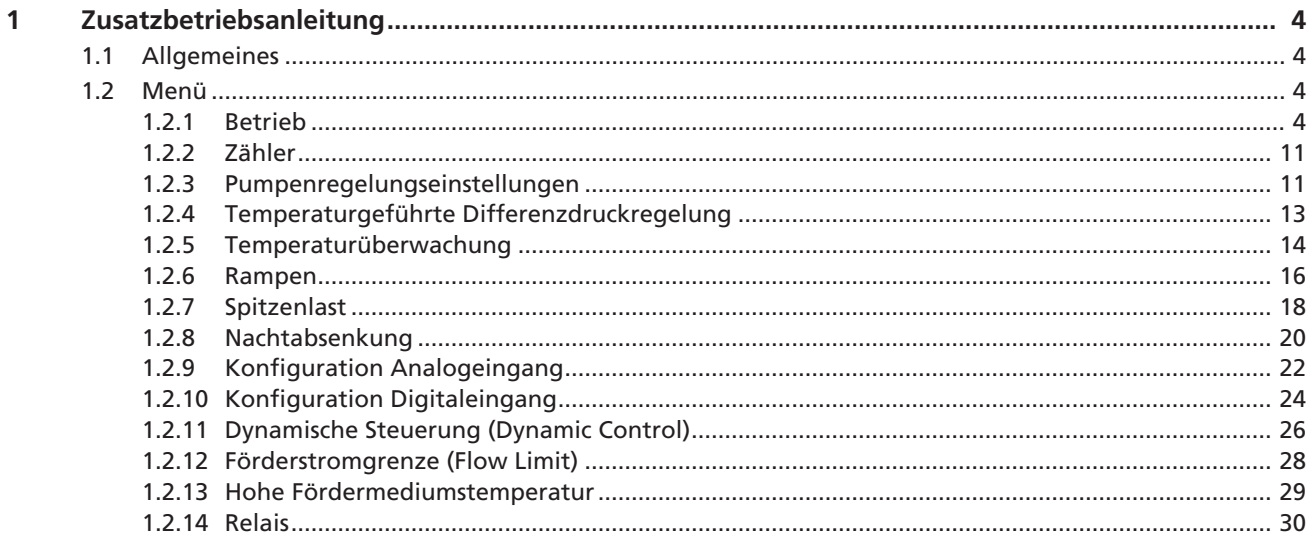

# **1.1 Allgemeines**

Diese Zusatzbetriebsanleitung gilt zusätzlich zur Betriebs-/ Montageanleitung. Alle Angaben der Betriebs-/ Montageanleitung müssen beachtet werden.

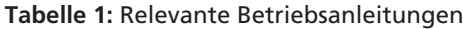

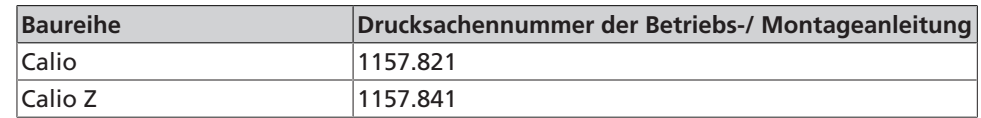

# **1.2 Menü**

# **1.2.1 Betrieb**

Das Menü Betrieb enthält alle notwendigen Informationen zum Betrieb des Pumpenaggregats und dessen Prozesse. Hierzu zählen:

- Betriebswerte und Messwerte für Motor, Frequenzumrichter, Pumpenaggregat und Anlage
- Sollwerte
- Steuerwerte
- Stellwerte
- Energiezähler
- Betriebsstunden

# **1.2.1.1 Menünummerliste**

**HINWEIS**

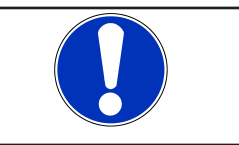

Die Kommunikation zum KSB ServiceTool ist nur möglich, wenn die Modbus-Funktion deaktiviert ist.

# **Tabelle 2:** Übersicht Menü

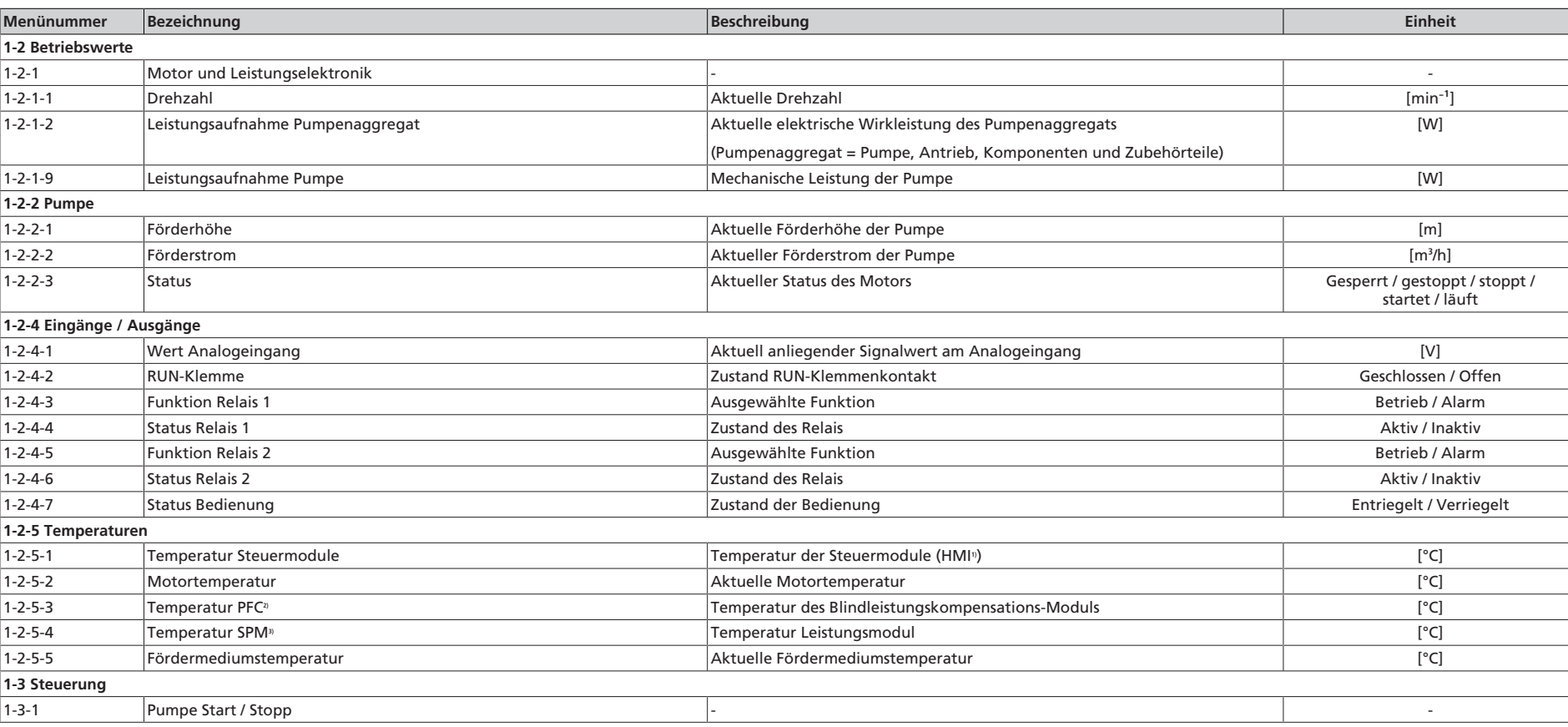

Power Factor Correction

3) Smart Power Modul

<sup>1)</sup> Temperatur, gemessen auf der Hauptsteuerplatine.<br>2) Power Factor Correction<br>3) Smart Power Modul

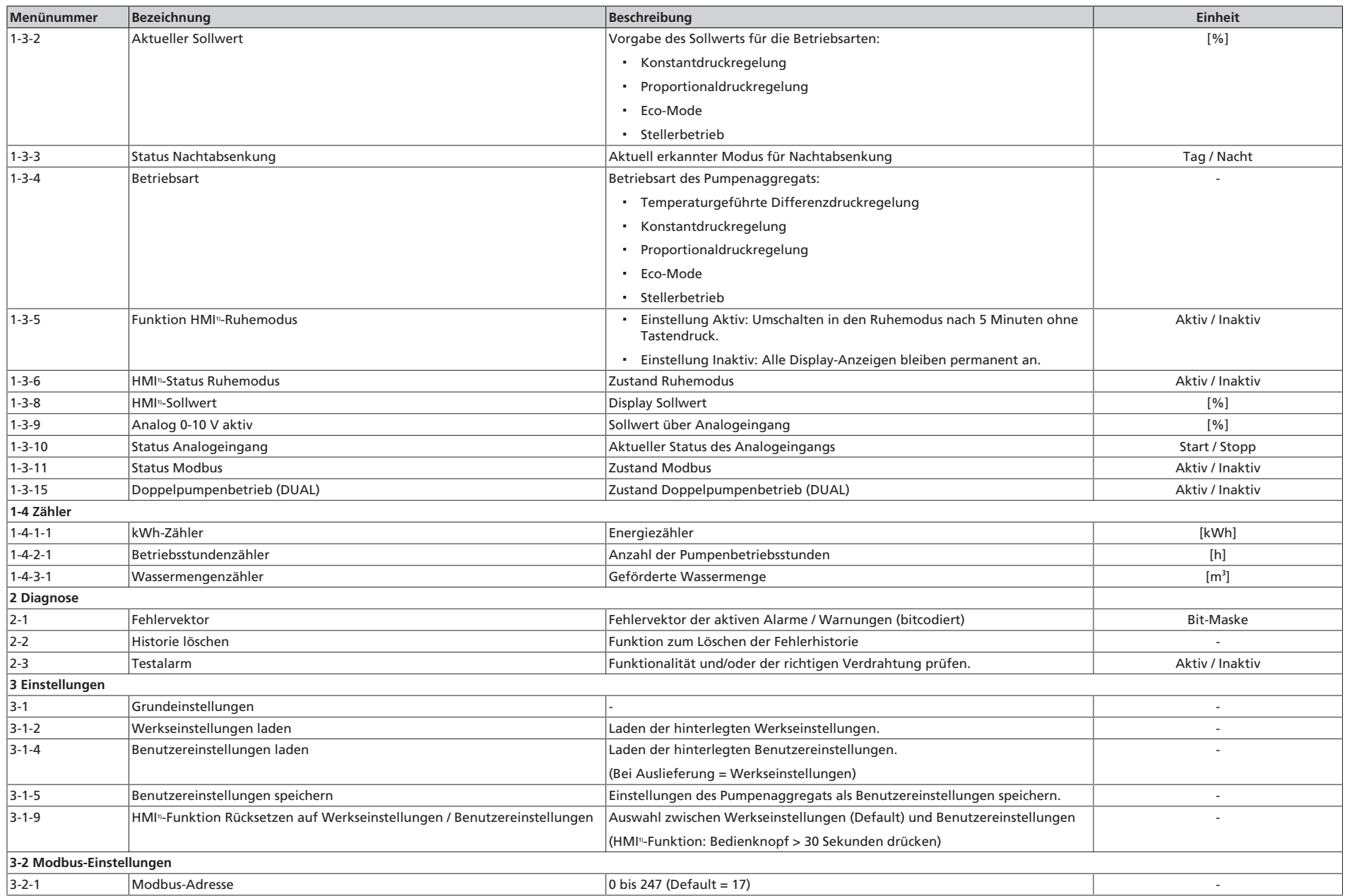

1 Zusatzbetriebsanleitung

**KSB D.** 

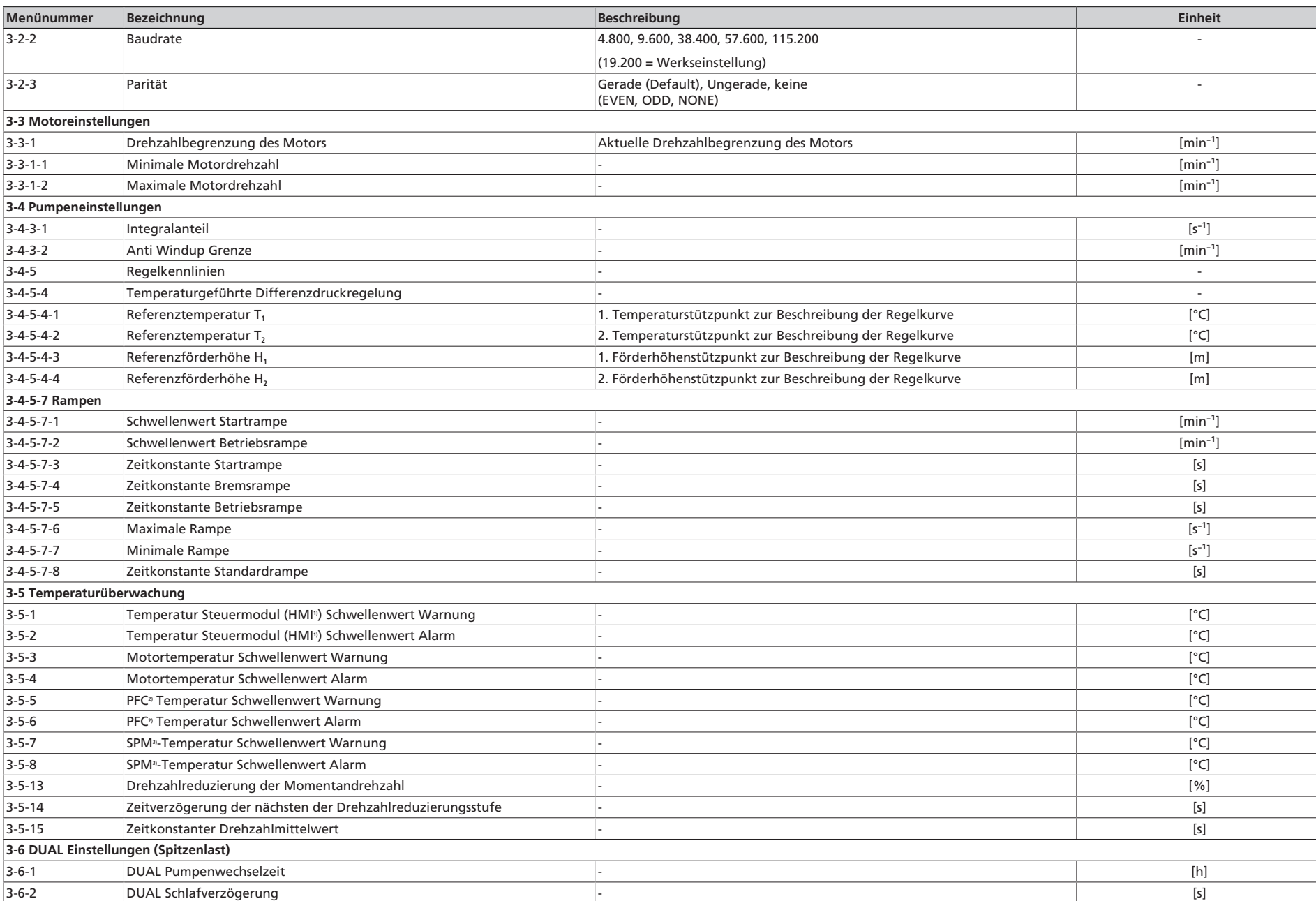

1 Zusatzbetriebsanleitung

**KSB D.** 

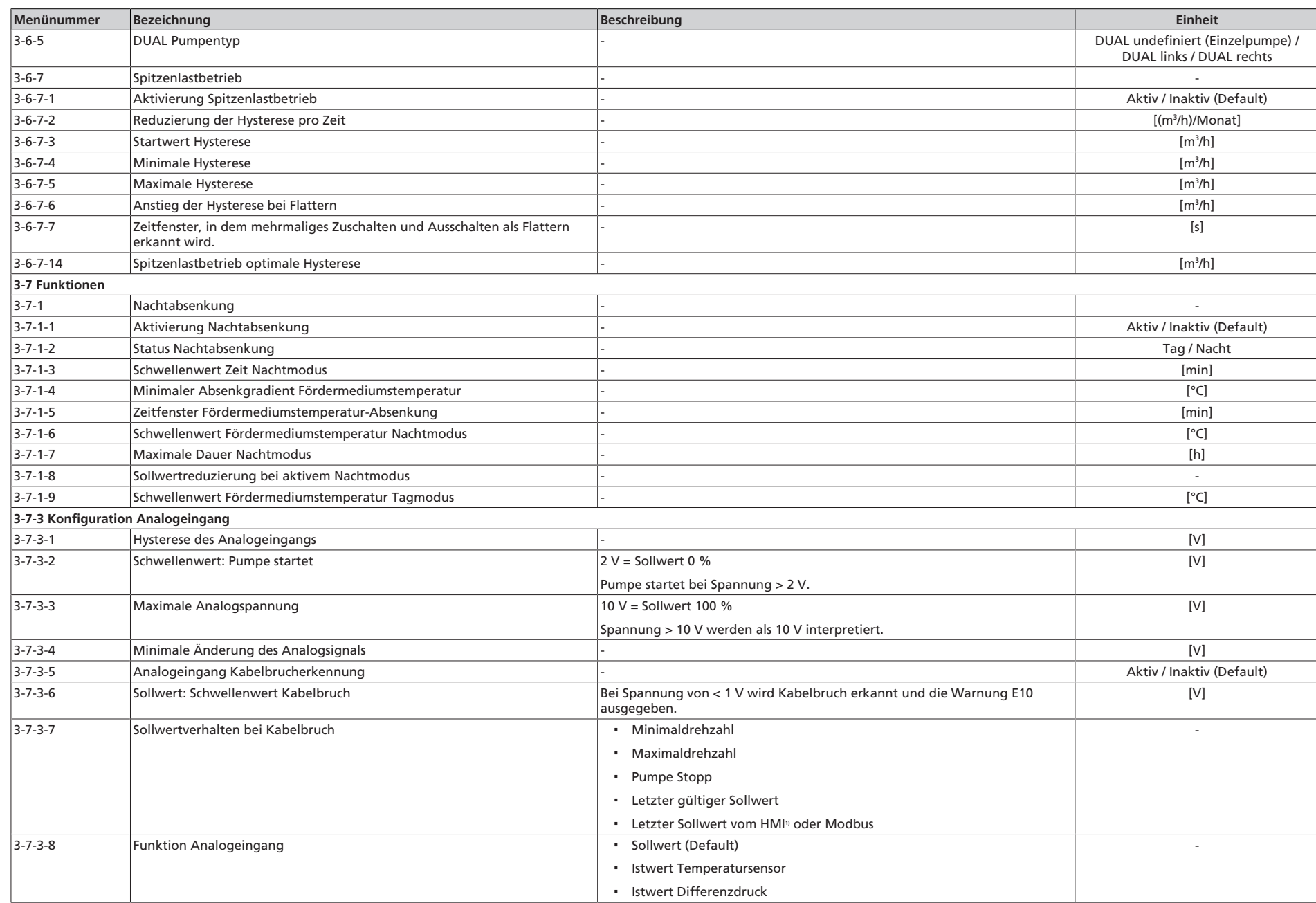

1 Zusatzbetriebsanleitung

**KSB D.** 

1157.801/04-DE

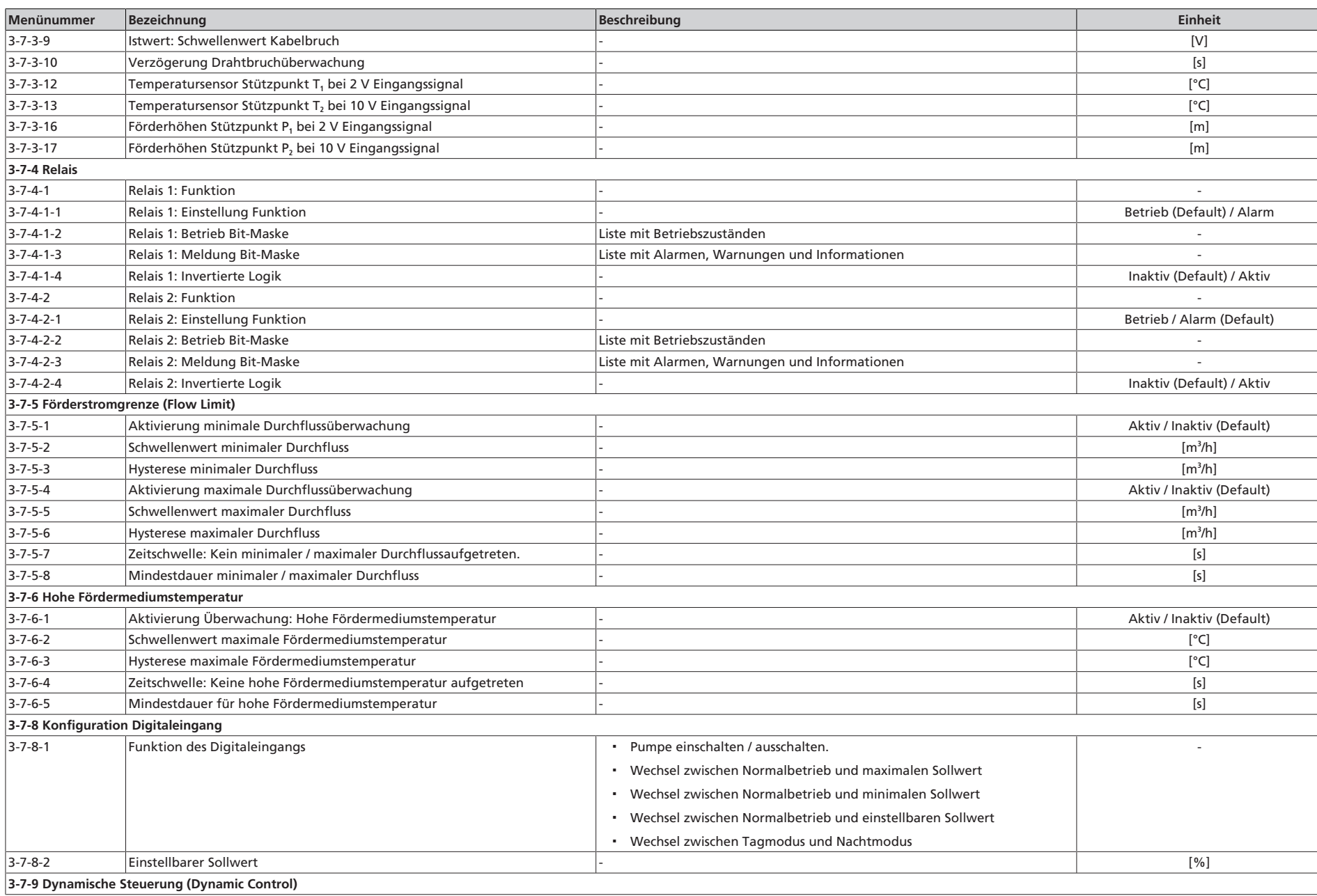

1 Zusatzbetriebsanleitung

KSE D.

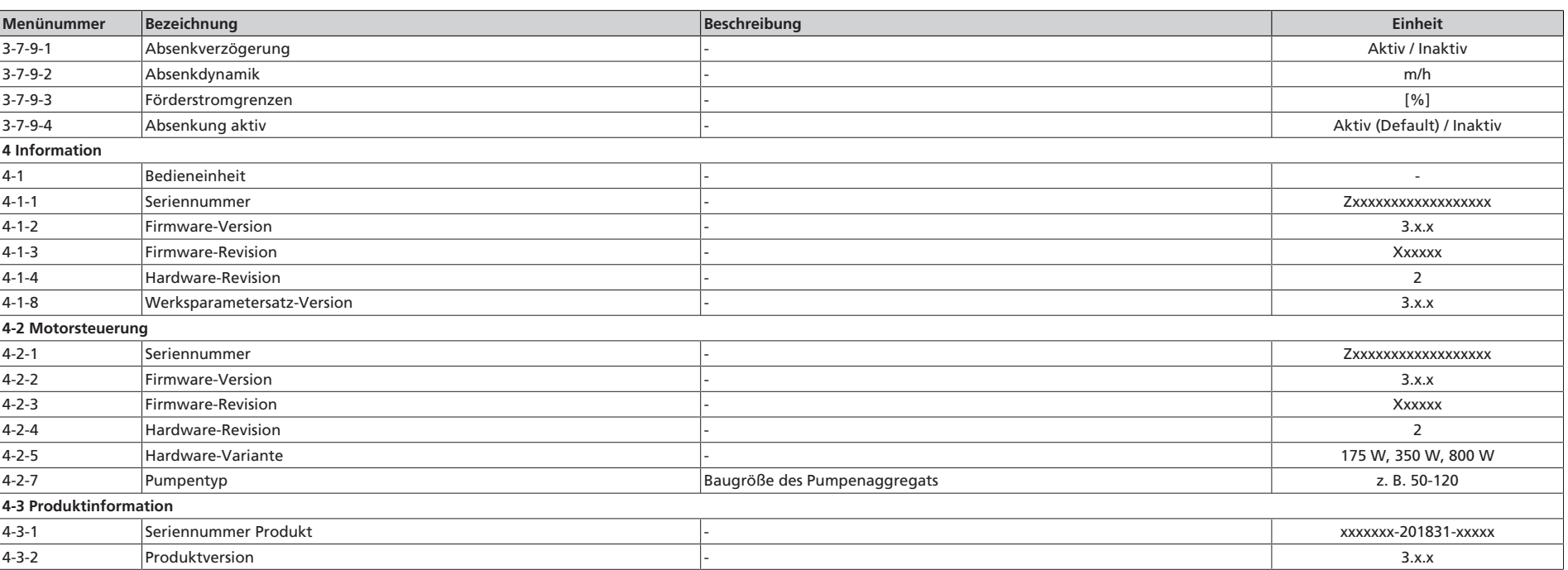

1 Zusatzbetriebsanleitung

**KSB D** 

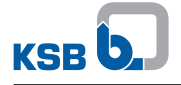

# **1.2.2 Zähler**

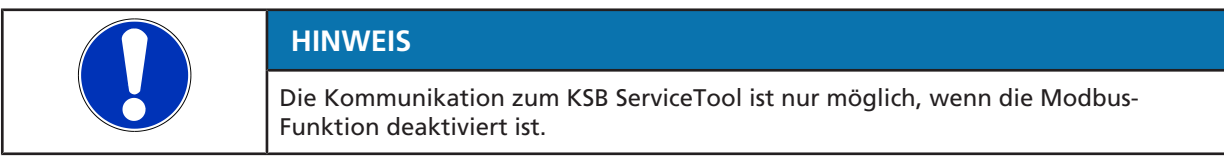

Zum Bewerten und Optimieren der Anlageneffizienz erfasst das Pumpenaggregat folgende Werte:

- Verbrauchte Energie
- Gelaufene Betriebsstunden
- Insgesamt geförderte Wassermenge

#### **Tabelle 3:** Menü Zähler

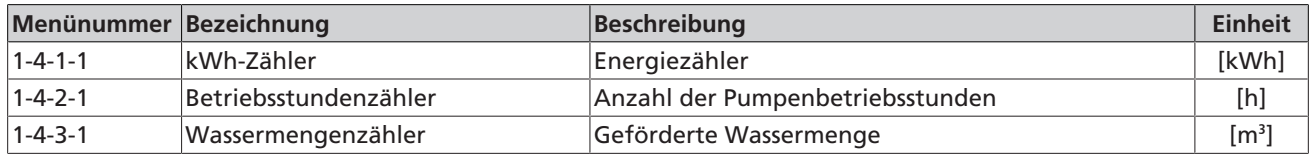

#### **1.2.3 Pumpenregelungseinstellungen**

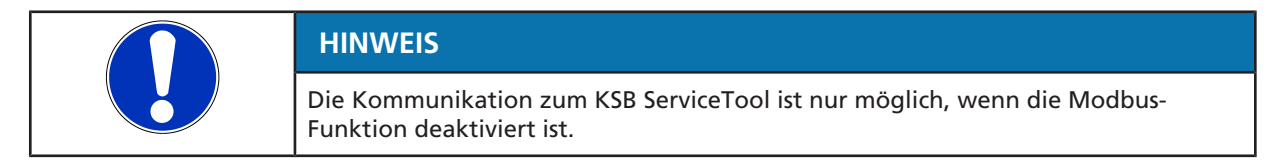

Das Pumpenaggregat passt die Drehzahl permanent einem Betriebsoptimum an.

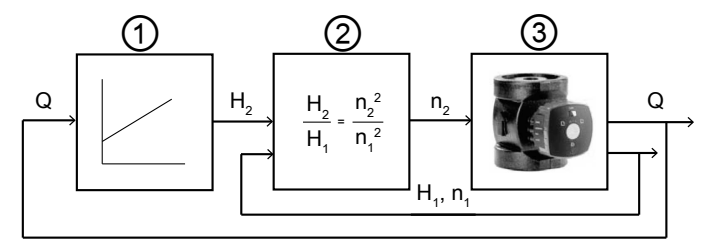

**Abb. 1:** Struktur der Pumpenregelung

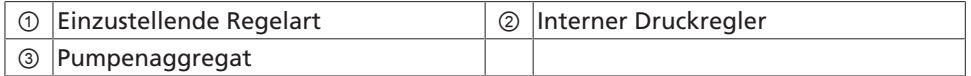

Durch die interne Betriebspunktschätzung bestimmt das Pumpenaggregat ③ permanent den aktuell vorliegenden Förderstrom und die Förderhöhe. Anhand der einzustellenden Regelart ① und des Sollwerts ermittelt der interne Druckregler ② den erforderlichen Differenzdruck H<sub>2</sub>.

Der interne Druckregler bestimmt die erforderliche Solldrehzahl n<sub>2</sub> durch die hydraulische Gesetzmäßigkeit, dass das Verhältnis zwischen 2 Förderhöhen dem Verhältnis der zugehörigen Drehzahlquadrate gleich ist.

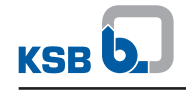

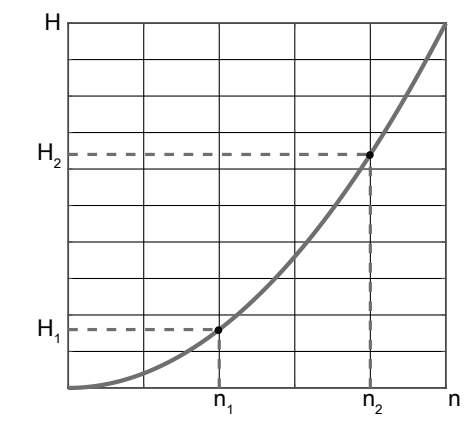

**Abb. 2:** Zusammenhang zwischen Förderhöhe und Drehzahl

Der aktuelle Betriebspunkt besteht in diesem Beispiel aus einer bekannten Istdrehzahl n**1** und einer bekannten Istförderhöhe H**1**. Da alle H/n-Wertepaare auf einer Parabel liegen, ist die Rechnung für eine beliebige Sollförderhöhe H**2** und die zugehörige Solldrehzahl n<sub>2</sub> wie folgt:

$$
n_2 = n_1 \times (H_2/H_1)^{0.5}
$$

Durch Einstellen der Solldrehzahl n**2** ist die gewünschte Förderhöhe erreichbar. Vorteile gegenüber z. B. einem PI-Regler<sup>4)</sup> sind die Vermeidung aufwendigen Einstellens der Reglerparameter und Gewährleistung immer höchster Dynamik ohne Überschwingen. Zum Vermeiden einer bleibenden Regelabweichung, ist parallel zu dem nichtlinearen Regler ein I-Regler**5)** mit Anti Windup Grenze vorgesehen. Der Default-Wert des Integralanteils und der Anti Windup Grenze sind für den gesamten Betriebsbereich des Pumpenaggregats optimal eingestellt. Ist das Pumpenaggregat extern geregelt, kann sich der Integralanteil in seltenen Fällen ungünstig auf den externen Regelkreis auswirken. Die Parameter sind über das KSB ServiceTool anpassbar. Steht der Integralanteil auf 0, kommt dies einer Deaktivierung des Integralanteils gleich.

**Tabelle 4:** Menü Pumpenregelungseinstellungen

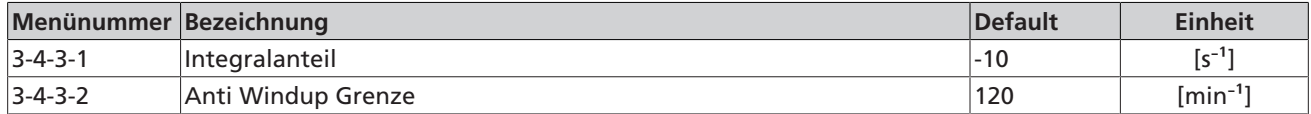

<sup>4)</sup> Regler mit Proportionalanteil und Integralanteil.<br>5) Regler mit Integralanteil.

<sup>5)</sup> Regler mit Integralanteil.

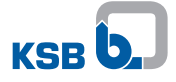

# **1.2.4 Temperaturgeführte Differenzdruckregelung**

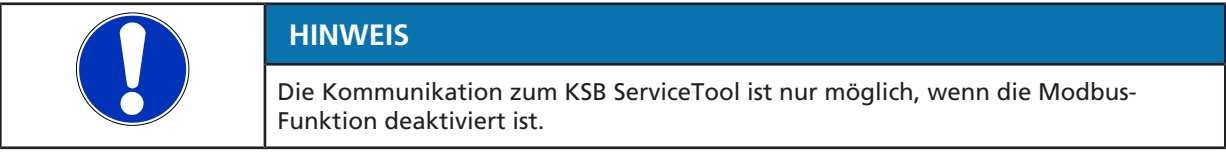

Die temperaturgeführte Differenzdruckregelung erhöht (Variante 1) oder senkt (Variante 2) die Förderhöhe linear zur Fördermediumstemperatur. Die Aktivierung erfolgt über Menünummer 1-3-4.

**Variante 1** Voraussetzung: Das Pumpenaggregat ist im Vorlauf eingebaut und der Kessel ist über die Außentemperatur gesteuert.

> Die Fördermediumstemperatur hängt direkt mit der Außentemperatur zusammen. Ist die Außentemperatur niedrig, steigt die Fördermediumstemperatur an. Daraus folgt ein höherer Heizbedarf und somit ein höherer Volumenstrombedarf. Zum Kompensieren der höheren Leitungsverluste stellt das Pumpenaggregat eine höhere Förderhöhe zur Verfügung. Bei höherer Außentemperatur liegt eine geringere Fördermediumstemperatur vor. Das Pumpenaggregat geht von einem niedrigeren Heizbedarf und Volumenstrombedarf aus und senkt die Förderhöhe ab.

**Variante 2** Voraussetzung: Das Pumpenaggregat ist im Rücklauf eingebaut und der Kessel ist mit Brennwerttechnik ausgestattet.

> Beim Verbrennungsprozess von Gas oder Öl entsteht Kondensation. Der Brennwertkessel nutzt die Wärme und thermische Energie der Kondensation. Die hierfür erforderliche Kälte wird aus dem Heizmedium entnommen, weshalb die Rücklauftemperatur unter dem Taupunkt (57 °C bei Erdgas, 47 °C bei Öl) liegen muss. Eine ausreichend niedrige Rücklauftemperatur ist durch die temperaturgeführte Differenzdruckregelung erreichbar.

Das Prinzip der temperaturgeführten Differenzdruckregelung ist in der nachstehenden Abbildung verdeutlicht. Der Verlauf der Kurve wird über die Stützpunkte H**1**, T**1** und H**2**, T**2** festgelegt. Die Stützpunkte sind über das KSB ServiceTool einstellbar.

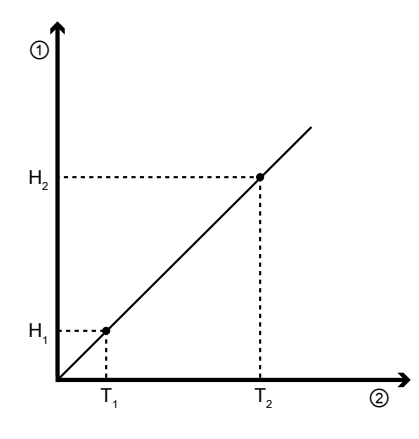

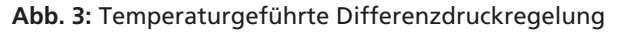

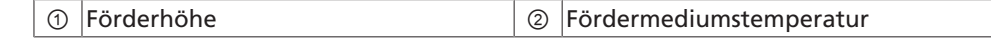

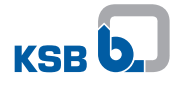

# **Tabelle 5:** Menü Temperaturgeführte Differenzdruckregelung

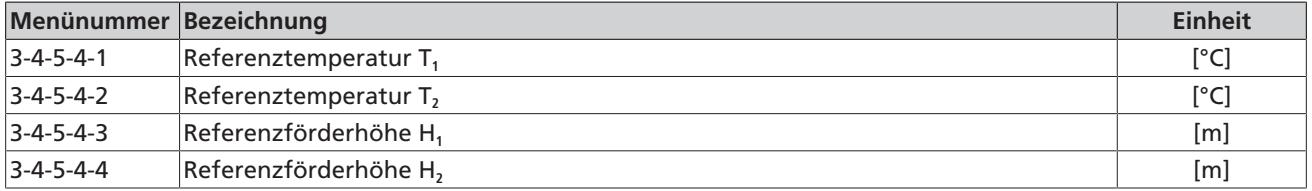

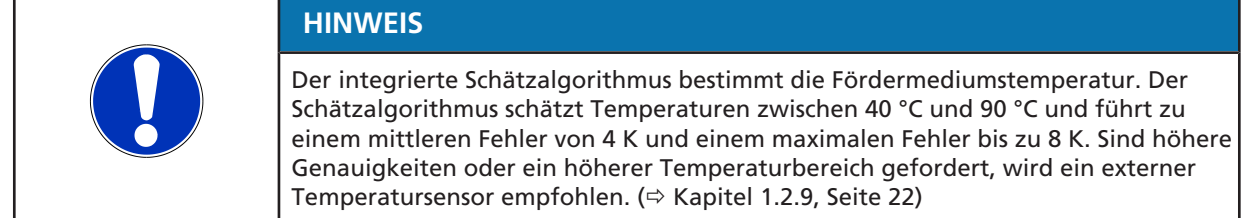

### **1.2.5 Temperaturüberwachung**

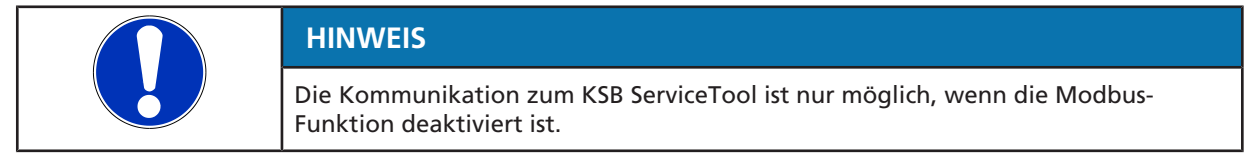

Zum Schutz des Motors vor Überhitzung überwacht ein Sensor die Wicklungstemperatur. Tritt die Temperatur in einen kritischen Bereich und überschreitet die Temperaturgrenze (145 °C) ①, gibt der Motor die Warnung E05 aus. Gleichzeitig wird die Maximaldrehzahl begrenzt. Die neue Maximaldrehzahl entspricht der Drehzahl, die zum Zeitpunkt des Auftretens der Warnung vorliegt, reduziert um 30 %.

Liegt die Temperatur nach 4 Minuten weiterhin im kritischen Bereich, reduziert sich die Maximaldrehzahl wieder um 30 %. Übersteigt die Temperatur die Alarmgrenze (155 °C) ②, schaltet das Pumpenaggregat ab und zeigt Alarm E01 an.

#### Das Verfahren wird anhand eines Beispiels verdeutlicht:

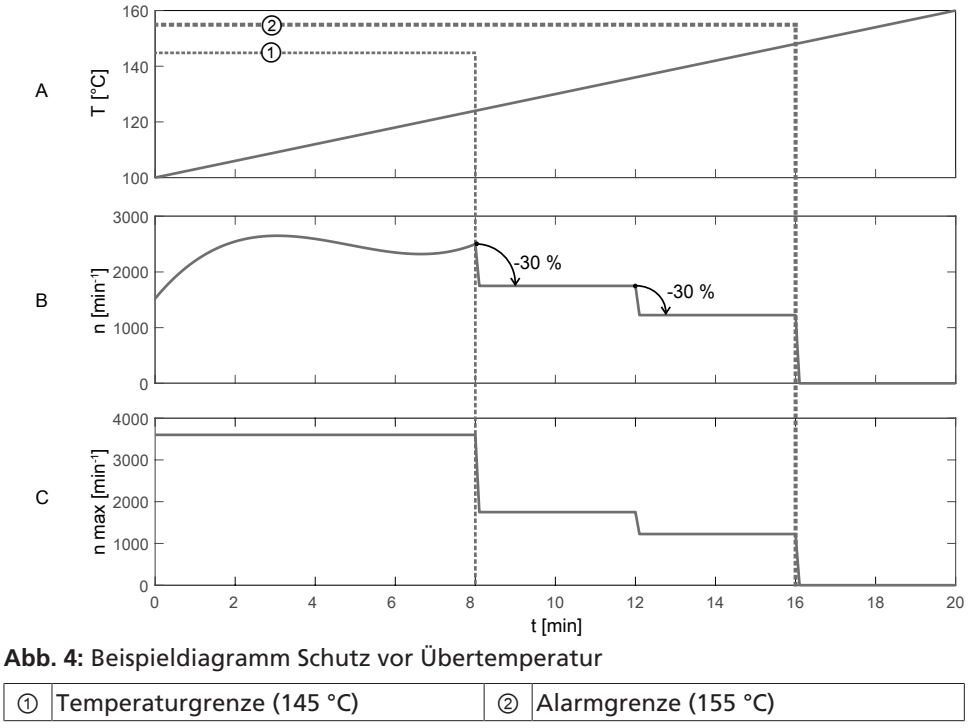

1157.801/04-DE 1157.801/04-DE

## **Diagramm A**

▪ Exemplarischer Verlauf der Motortemperatur.

#### **Diagramm B**

▪ Exemplarischer Verlauf der Drehzahl.

#### **Diagramm C**

- Zeitlicher Verlauf der maximal erlaubten Drehzahl (im Beispiel 3600 min<sup>-1</sup>).
	- Im Bereich von 0 bis 8 Minuten ist die Temperatur niedriger als die Warngrenze. Das Pumpenaggregat läuft im Normalbetrieb.
	- Nach 8 Minuten überschreitet die Motortemperatur die Warngrenze (145 °C) **1**. Zu diesem Zeitpunkt beträgt die Motordrehzahl 2500 min<sup>-1</sup>. Dieser Wert, um 30 % reduziert, ergibt die neue Maximaldrehzahl von 1750 min<sup>-1</sup>.
	- Nach 12 Minuten ist die Motortemperatur immer noch im kritischen Bereich. Die Maximalrehzahl reduziert sich wieder um 30 % auf 1225 min<sup>-1</sup>.
	- Nach 16 Minuten überschreitet die Motortemperatur die Alarmgrenze (155 °C) ②. Der Motor schaltet ab.

Das Verfahren wird durch 3 Parameter beschrieben. Die Parameter sind über das KSB ServiceTool auslesbar. Die KSB-Servicetechniker können die voreingestellten Werte neu einstellen, wenn die voreingestellten Werte für eine spezifische Anlage nicht optimal sind.

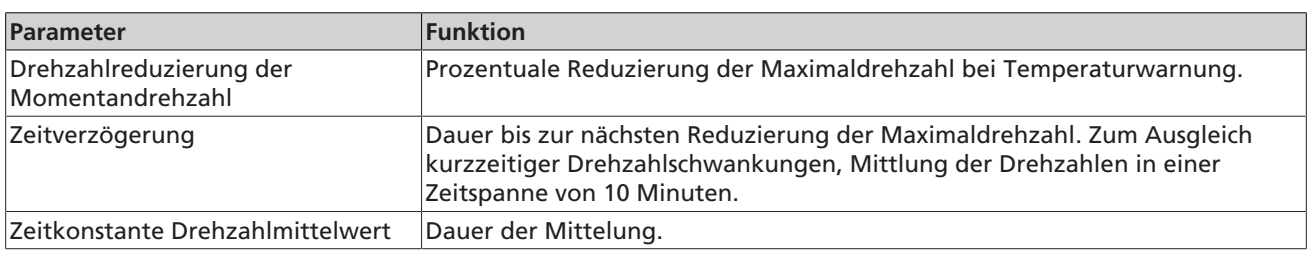

**Tabelle 6:** Parameterfunktionen

Neben der Wicklungstemperatur des Motors werden zusätzlich noch kritische Elektronikelemente überwacht.

#### **Tabelle 7:** Menü Übertemperaturschutz

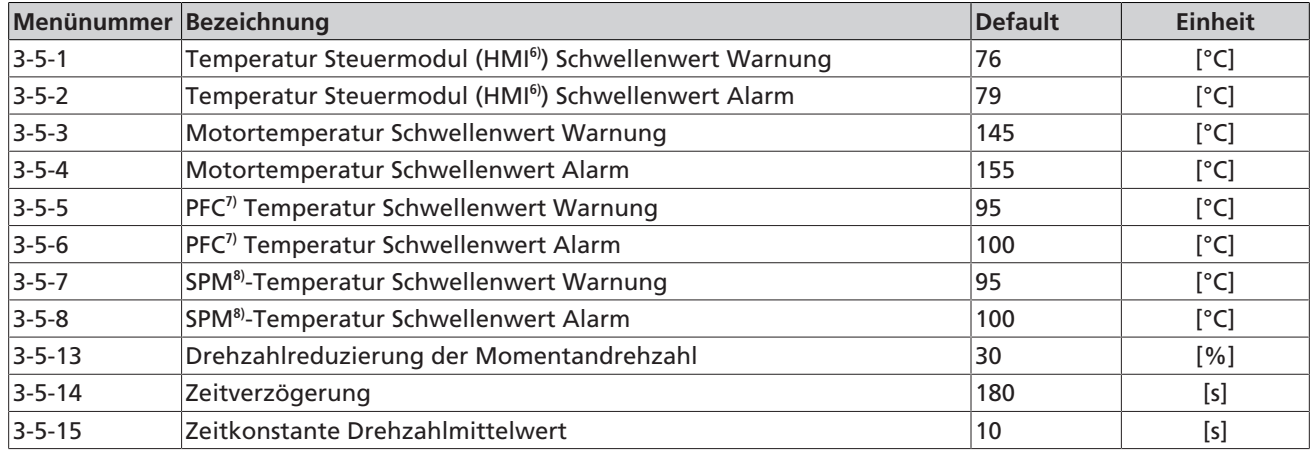

7) Power Factor Correction<br>8) Smart Power Modul

8) Smart Power Modul

<sup>6)</sup> Temperatur, gemessen auf der Hauptsteuerplatine.

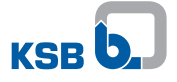

### **1.2.6 Rampen**

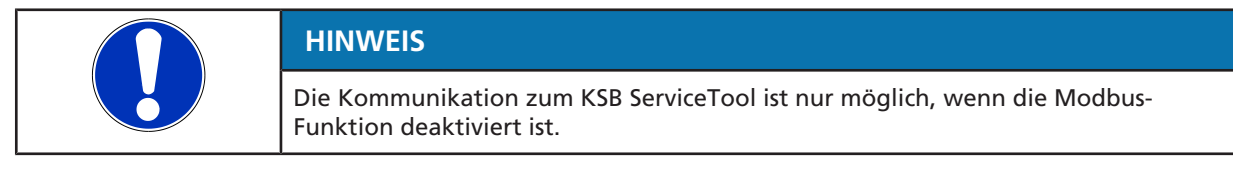

Zum Vermeiden von Druckstößen oder hoher Geräuschentwicklung ist eine sehr schnelle Drehzahländerung im Prozess unerwünscht. Ein Sollwertfilter (Rampe) begrenzt die Änderung der Drehzahl. Die Rampe verhält sich wie ein Tiefpassfilter erster Ordnung mit einstellbarer Zeitkonstante τ. Das Verhalten ist in der nachstehenden Abbildung dargestellt:

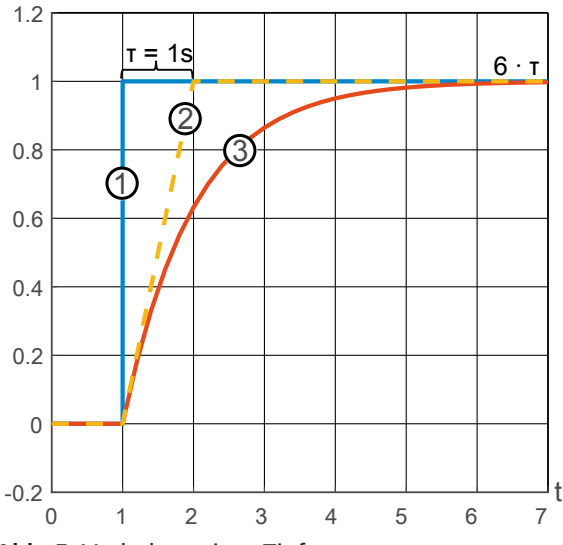

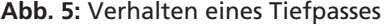

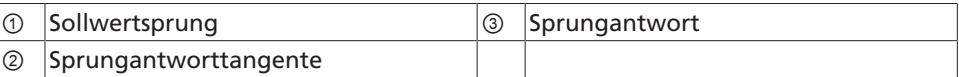

Der Schnittpunkt zwischen der Tangente der Sprungantworttangente ② mit dem Sollwert ① ist die Zeitkonstante (τ). Die Sprungantwort erreicht ihren Endwert nach einer Dauer von ca. 6 × τ.

Das Pumpenaggregat unterscheidet zwischen 4 unterschiedlichen Situationen und setzt hierfür 4 unterschiedliche Rampen ein. Die Parameter der Rampen sind für das jeweilige Pumpenaggregat optimiert. Ist das Pumpenaggregat extern geregelt, wirkt sich die Einstellung des Sollwertfilters auf den externen Regelkreis ungünstig aus. Die Parameter sind über KSB ServiceTool individuell anpassbar.

#### **Schwellenwert Startrampe**

Die Startrampe wirkt von dem Einschaltzeitpunkt des Pumpenaggregats bis zu dem Zeitpunkt, an dem die Abweichung zwischen Solldrehzahl und Istdrehzahl geringer als dieser Parameter ist.

#### **Zeitkonstante Startrampe**

Während der Startrampe gilt die hier eingestellte Zeitkonstante.

#### **Zeitkonstante Bremsrampe**

Die Bremsrampe wirkt ab dem Zeitpunkt, an dem das Pumpenaggregat den Stoppbefehl erhält. Während der Bremsrampe gilt die hier eingestellte Zeitkonstante.

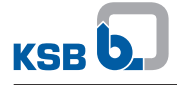

#### **Schwellenwert Betriebsrampe**

Die Betriebsrampe ist aktiv, wenn es während des Betriebs (Startrampe und Bremsrampe inaktiv) einen hohen Sollwertsprung gibt. Ein hoher Sollwertsprung liegt vor, wenn die Abweichung zwischen Solldrehzahl und der Istdrehzahl höher ist als dieser Parameter.

#### **Zeitkonstante Betriebsrampe**

Während der Betriebsrampe gilt die hier eingestellte Zeitkonstante.

#### **Zeitkonstante Standardrampe**

Ist keine der 3 oben genannten Rampen aktiv, gilt die Standardrampe. Die Zeitkonstante der Standardrampe wird mit diesem Parameter eingestellt.

# **Minimale Rampe / maximale Rampe**

Die möglichen Rampenwerte werden über diesen Parameter nach oben und unten begrenzt.

# **Tabelle 8:** Menü Betrieb

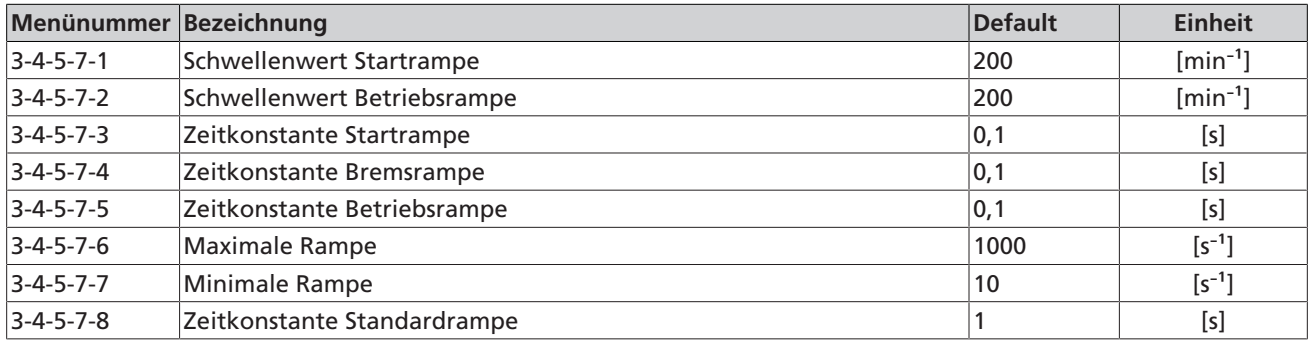

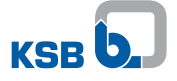

## **1.2.7 Spitzenlast**

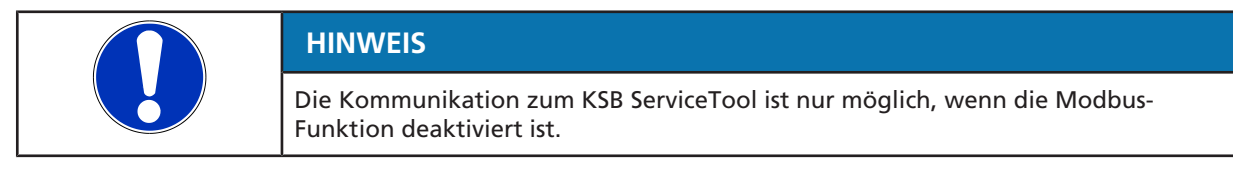

Die Funktion Spitzenlast ermöglicht, dass 2 Pumpenaggregate parallel fördern. Die Aktivierung erfolgt über Menünummer 3-6-7-1. Sind Stellerbetrieb und Spitzenlastbetrieb zur selben Zeit aktiviert, laufen immer beide Pumpenaggregate. Bei den Betriebsarten Proportionaldruckregelung, Konstantdruckregelung und Eco-Mode legt die Steuerung automatisch fest, ob im jeweiligen Betriebspunkt eine 2. Pumpe zuschaltet. Das Zuschaltverhalten und Abschaltverhalten ist in der nachfolgenden Abbildung dargestellt:

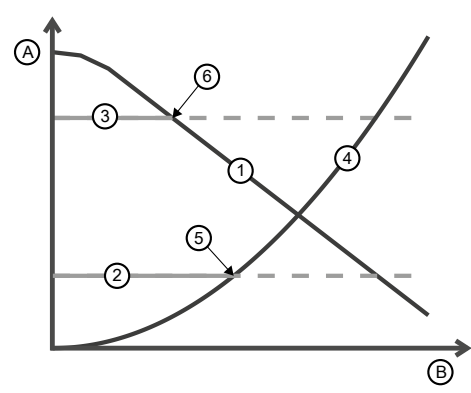

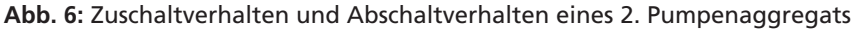

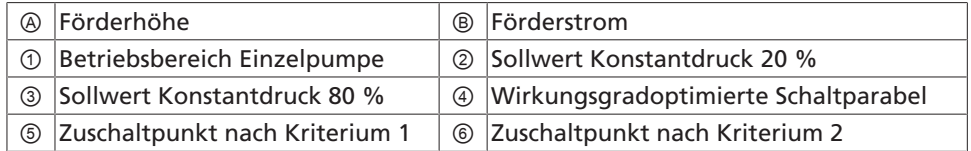

Die Schaltparabel (4) stellt die Kurve dar, bei der der Wirkungsgrad der Anlage von einem oder 2 laufenden Pumpenaggregate identisch ist. Links von der Parabel ist der Wirkungsgrad höher, wenn nur ein Pumpenaggregat fördert. Rechts von der Parabel ist der Wirkungsgrad höher, wenn 2 Pumpenaggregate fördern. Die Zuschaltung erfolgt anhand 2 Kriterien: Effizienz (Kriterium 1) und Förderhöhenbedarf (Kriterium 2).

**Kriterium 1** Befindet sich der Betriebspunkt rechts von der Schaltparabel, schaltet die Steuerung ein 2. Pumpenaggregat zu. Dadurch steigt der Wirkungsgrad der Anlage.

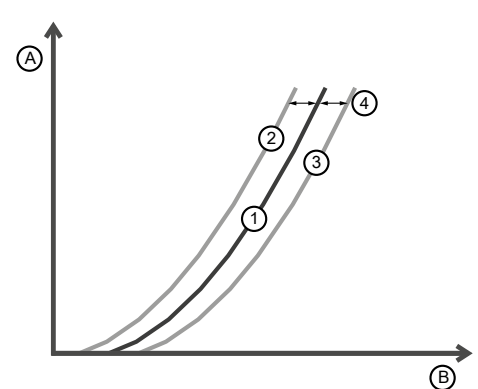

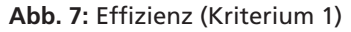

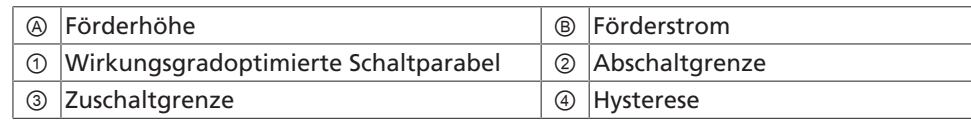

1157.801/04-DE 1157.801/04-DE

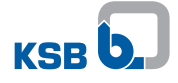

**Kriterium 2** Liegt die Sollförderhöhe rechts von der Maximalkurve ①, schaltet die Steuerung immer ein 2. Pumpenaggregat zu. Der Sollwert ist durch ein Pumpenaggregat alleine nicht erreichbar.

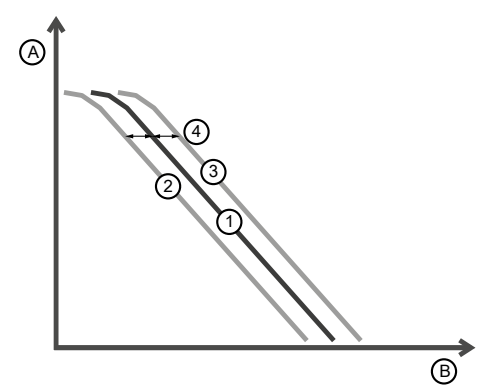

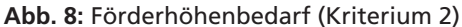

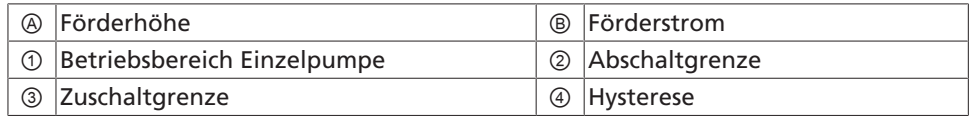

Befindet sich der Betriebspunkt sehr nah an Kurve ①, kann es durch Messrauschen zu Flattern führen. Flattern bedeutet ein permanentes Zuschalten und Abschalten innerhalb eines einstellbaren Zeitfensters (Menünummer 3-6-7-7). Zum Vermeiden des Flatterns erfolgt die Zuschaltung und Abschaltung durch Hysterese. Die obenstehenden Abbildungen zeigen die Zuschaltung und Abschaltung durch Hysterese nach Kriterium 1 und Kriterium 2.

#### **Lernendes Verfahren**

Eine zu hohe Hysterese führt zu erhöhtem Energieverbrauch. Eine zu geringe Hysterese schützt nicht ausreichend vor Flattern. Die Steuerung verfügt über ein lernendes Verfahren mit dem sich die Hysterese automatisch optimiert. Nach der Erstinbetriebnahme nimmt die Hysterese ihren einstellbaren Startwert (Menünummer 3-6-7-3) ① ein. Wird ein Flattern erkannt, erhöht sich die Hysterese um einen einstellbaren Wert (Menünummer 3-6-7-6) ③. Ändert der Nutzer sein Verhalten mehrfach in kurzen Zyklen, interpretiert die Steuerung das fälschlicherweise als Flattern, wodurch sich die Hysterese erhöht. Zum Korrigieren solcher Fehlentscheidungen ist das Verfahren um die Funktion des Vergessens erweitert. Die Hysterese reduziert sich stetig mit konstanter Geschwindigkeit (Menünummer 3-6-7-2) ②, bis zum Erreichen einer einstellbaren minimalen Hysteresegrenze (Menünummer 3-6-7-4). Das Verfahren wird in der nachstehenden Abbildung erläutert:

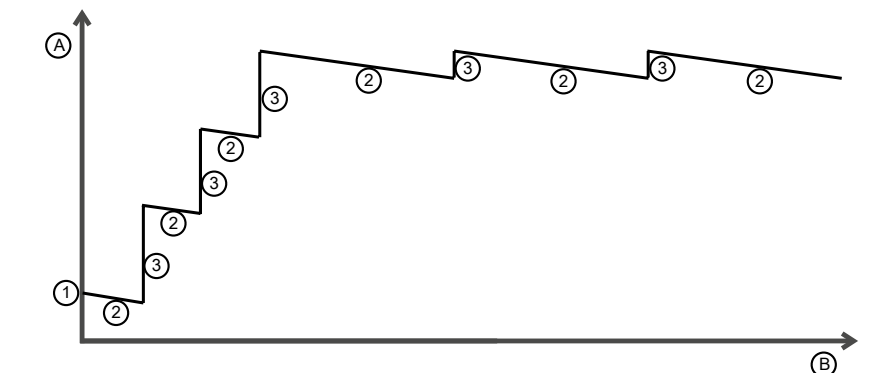

#### **Abb. 9:** Lernendes Verfahren

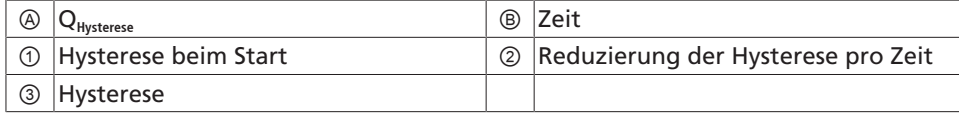

Nach dem Einschalten der Anlage ist die Hysterese zunächst sehr klein ①. Die zu niedrige Hysterese bewirkt z. B. ein häufiges Flattern. Die Steuerung erkennt die zu niedrige Hysterese und reagiert mit einem Anheben ③. Über die gesamte Betriebsdauer senkt sich die Hysterese stetig ab, zur Korrektur einer zu groß eingestellten Hysterese ②. Die linke Hälfte der Abbildung zeigt die Anlernphase, während die Hysterese schrittweise auf ein Optimum ansteigt. Ist das Optimum erreicht, stellt sich ein stabiles Verhalten ein (rechte Bildhälfte). Die Hysterese wird nicht größer als die einstellbare Obergrenze (Menünummer 3-6-7-5). Das Verfahren ist deaktivierbar, indem die minimale Hysterese (Menünummer 3-6-7-4) und die maximale Hysterese (Menünummer 3-6-7-5) auf den gleichen Wert gestellt werden.

#### **Tabelle 9:** Menü Spitzenlast

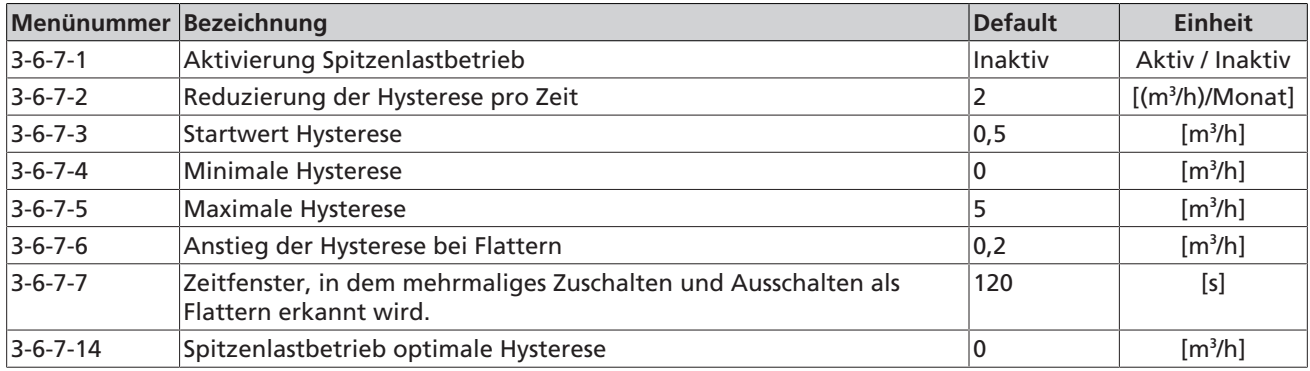

#### **1.2.8 Nachtabsenkung**

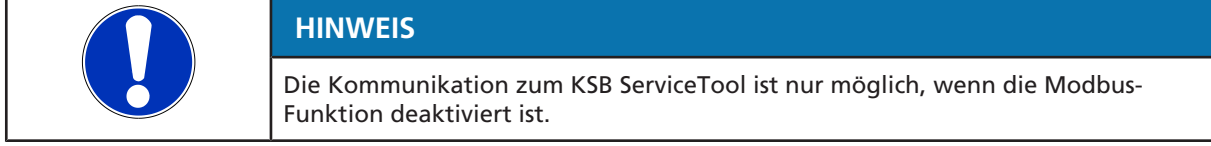

Zum Einsparen von Energie schaltet in vielen Gebäuden der Kessel nachts auf eine 2. (niedrigere) Heizkurve. Das Umschalten führt zu einem Sinken der Raumtemperatur und dadurch zu einem Öffnen der Thermostatventile. Fährt das Pumpenaggregat mit unveränderter Regelkurve weiter, führt das Öffnen der Thermostatventile zu einem erhöhten Massenstrom und dadurch zu einem höheren Geräuschpegel sowie erhöhtem Stromverbrauch. Zur Vermeidung wird das Aktivieren der Funktion Nachtabsenkung empfohlen. Bei aktivierter Nachtabsenkung erkennt das Pumpenaggregat anhand der Fördermediumstemperatur ein Umschalten des Kessels in den Nachtbetrieb. Das Pumpenaggregat wechselt auf eine niedrigere Regelkurve und vermeidet den ungewollten Anstieg des Massestroms in der Nacht. Die niedrigere Regelkurve wird durch eine Reduzierung des Sollwerts (Menünummer 3-7-1-8) erreicht.

#### **Regeln der Nachtabsenkung**

**Aktivierung über Digitaleingang** Ist der konfigurierbare Digitaleingang auf **Wechsel zwischen Tagmodus und Nachtmodus** (Menünummer 3-7-8-1) eingestellt, hat der Digitaleingang höhere Priorität und die automatische Erkennung der Nachtabsenkung wird deaktiviert. **Automatische Aktivierung** Befindet sich das Pumpenaggregat im Nachtmodus, schaltet es automatisch in den Tagmodus um, wenn Sollwert oder Betriebsart verändert werden, der konfigurierbare Analogeingang aktiv ist oder wenn bei aktivem Doppelpumpenbetrieb (DUAL) ein Pumpenwechsel stattfindet. Das Pumpenaggregat schaltet erst wieder in den Nachtmodus, wenn die Regeln der Nachtabsenkung erfüllt sind: ▪ Die Fördermediumstemperatur sinkt innerhalb von 120 Minuten (Menünummer 3-7-1-5) um 15 °C (Menünummer 3-7-1-6). Während dieser 120 Minuten fällt die

- Fördermediumstemperatur alle 3 Minuten (Menünummer 3-7-1-3) um 0,1 °C (Menünummer 3-7-1-4).
- Das Pumpenaggregat schaltet nach folgenden Kriterien zurück in den Tagmodus:

801/04-DE 1157.801/04-DE 1157.

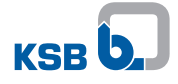

- Die Fördermediumstemperatur steigt um 3 °C (Menünummer 3-7-1-9) gegenüber dem niedrigsten Temperaturwert, der während des Nachtmodus aufgetreten ist.
- Das Pumpenaggregat befindet sich länger als 7 Stunden (Menünummer 3-7-1-7) im Nachtmodus. Auch wenn sich die Fördermediumstemperatur nicht ändert, wechselt das Pumpenaggregat somit zurück in den Tagmodus.

Die nachstehende Abbildung zeigt exemplarisch die Kriterien, nach denen der Kessel und das Pumpenaggregat zwischen Tagmodus und Nachtmodus wechselt:

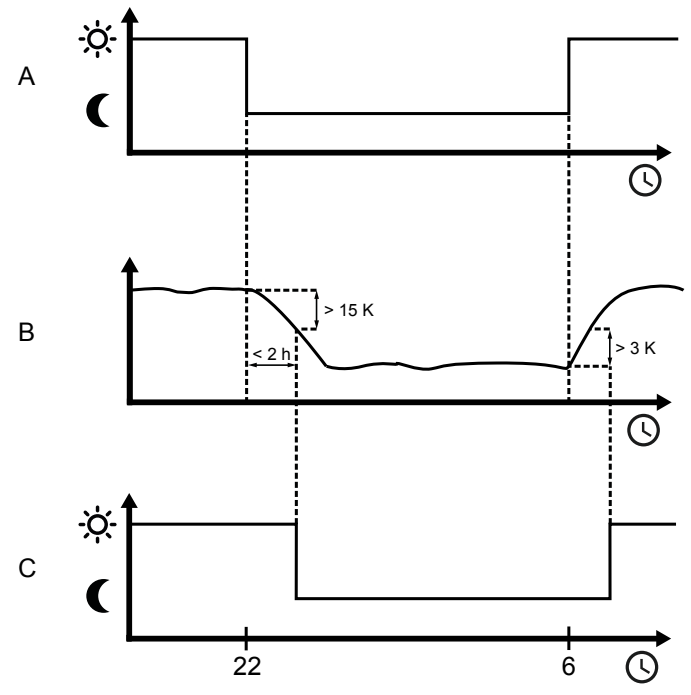

**Abb. 10:** Wechsel zwischen Tagmodus und Nachtmodus

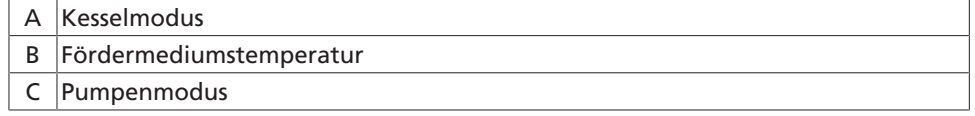

Die voreingestellten Default-Werte erkennen den Nachtmodus für typische Gebäude. In speziellen Fällen müssen die Parameter an das jeweilige Gebäude sowie an die Kesselsteuerung angepasst werden.

# **Tabelle 10:** Menü Nachtabsenkung

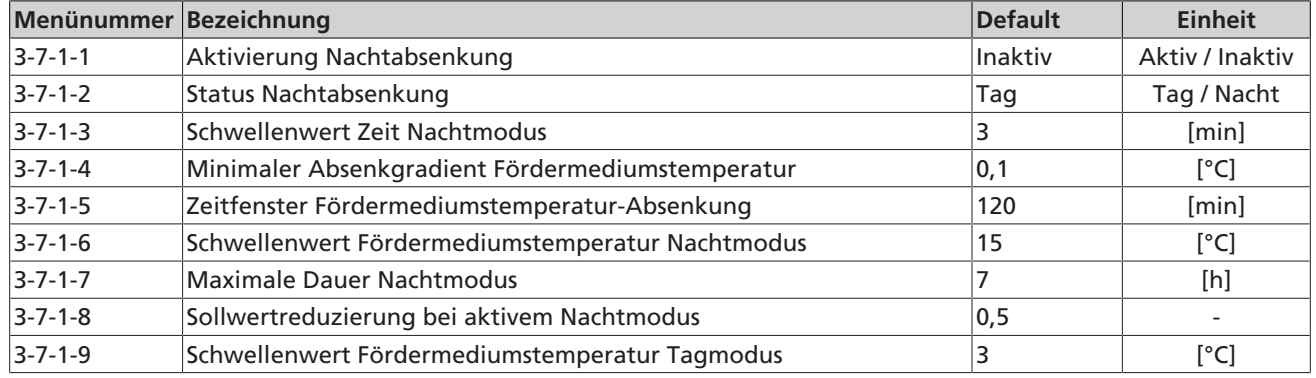

# **1.2.9 Konfiguration Analogeingang**

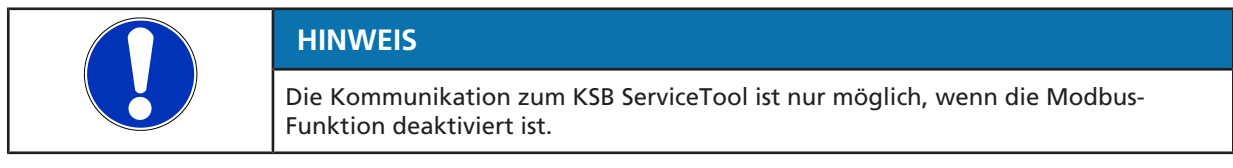

Der Analogeingang ist konfigurierbar und zur Vorgabe eines Sollwerts (%) oder eines Istwerts (Sensor) nutzbar. Die Konfiguration erfolgt über Menünummer 3-7-3-8.

#### **Sollwertvorgabe (Drahtbruch)**

Der Wechsel zwischen **Start** und **Stop** sowie zwischen **Drahtbruch erkannt** und **Drahtbruch nicht erkannt** erfolgt nach Überschreiten oder Unterschreiten einer Hysterese von 0,2 V (Menünummer 3-7-3-1). Der Sollwert ändert sich nur, wenn sich die aktuelle Spannung von der vorherigen Spannung um mindestens 0,008 V (Menünummer 3-7-3-4) unterscheidet. Dadurch wird ein schnelles Ändern der Sollwerte infolge von Rauschen vermieden.

Zur Vermeidung des Signals **Drahtbruch erkannt** bei kurzzeitigem Spannungsausfall (z. B. Wackelkontakt am Anschluss des Analogeingangs), lässt sich eine Verzögerung der Drahtbruchüberwachung aktivieren.

Ist die Verzögerung aktiv, greift die Drahtbruchüberwachung erst, wenn die Spannung den **Schwellenwert Drahtbruch** für eine einstellbare Mindestdauer (Menünummer 3-7-3-10) unterschritten hat. Zum Deaktivieren der Drahtbruchüberwachung, die einstellbare Mindestdauer auf 0 stellen. Werkseitig ist eine Verzögerung von 0,5 Sekunden eingestellt.

Der Analogeingang ist als Spannungseingang von 0-10 V konfiguriert. Eine Drahtbruchüberwachung ist über Menüpunkt 3-7-3-5 aktivierbar. Wird Drahtbruch erkannt, sind über Menünummer 3-7-3-7 folgende Verhaltensmuster des Pumpenaggregats auswählbar:

- **Minimaldrehzahl**
- Maximaldrehzahl
- Letzten gültigen Wert halten.
- Letzten Wert von HMI**9)** / Modbus
- Pumpe stoppt (Default-Wert).

Zur Gewährleistung der Redundanz bei Doppelpumpenbetrieb (DUAL), auf beide Pumpenaggregate das gleiche Spannungssignal legen und die Drahtbruchüberwachung aktivieren. Tritt bei einem Pumpenaggregat Drahtbruch auf, steht das Spannungssignal des 2. Pumpenaggregats weiterhin zur Verfügung. Ist das Spannungssignal nur bei einem Pumpenaggregat aufgelegt, gelten bei Drahtbruch die in Menünummer 3-7-3-7 beschriebenen Bedingungen.

Die nachstehende Abbildung zeigt den Zusammenhang zwischen Spannungssignal und Sollwert:

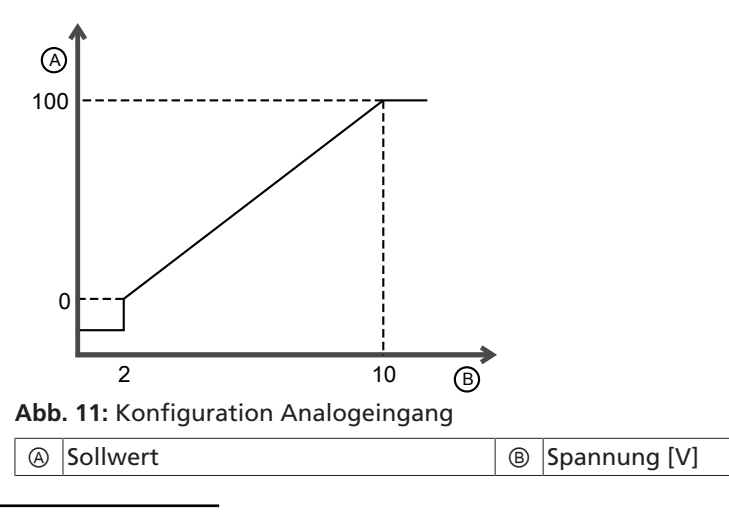

1157.801/04-DE 1157.801/04-DE

9) Temperatur, gemessen auf der Hauptsteuerplatine

### **Fördermediumstemperatur als Istwert (Sensor)**

Die Konfiguration erfolgt über Menünummer 3-7-3-8. Die Skalierung der Fördermediumstemperatur ist linear. Die Temperaturstützpunkte bei 2 V und 10 V werden über Menünummer 3-7-3-12 und 3-7-3-13 festgelegt. Die Drahtbruchüberwachung (Menünummer 3-7-3-9) erfolgt analog zur Sollwertvorgabe. Ein Start/Stop-Befehl kann nicht gesendet werden. Wird Drahtbruch erkannt, nutzt die Steuerung den geschätzten Temperaturwert.

# **Gemessener Differenzdruck**

Die Vorgabe des Differenzdrucks erfolgt analog zur Fördermediumstemperatur. Die Skalierung erfolgt linear zwischen den Stützpunkten (Menünummer 3-7-3-16 und 3-7-3-17).

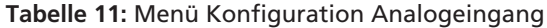

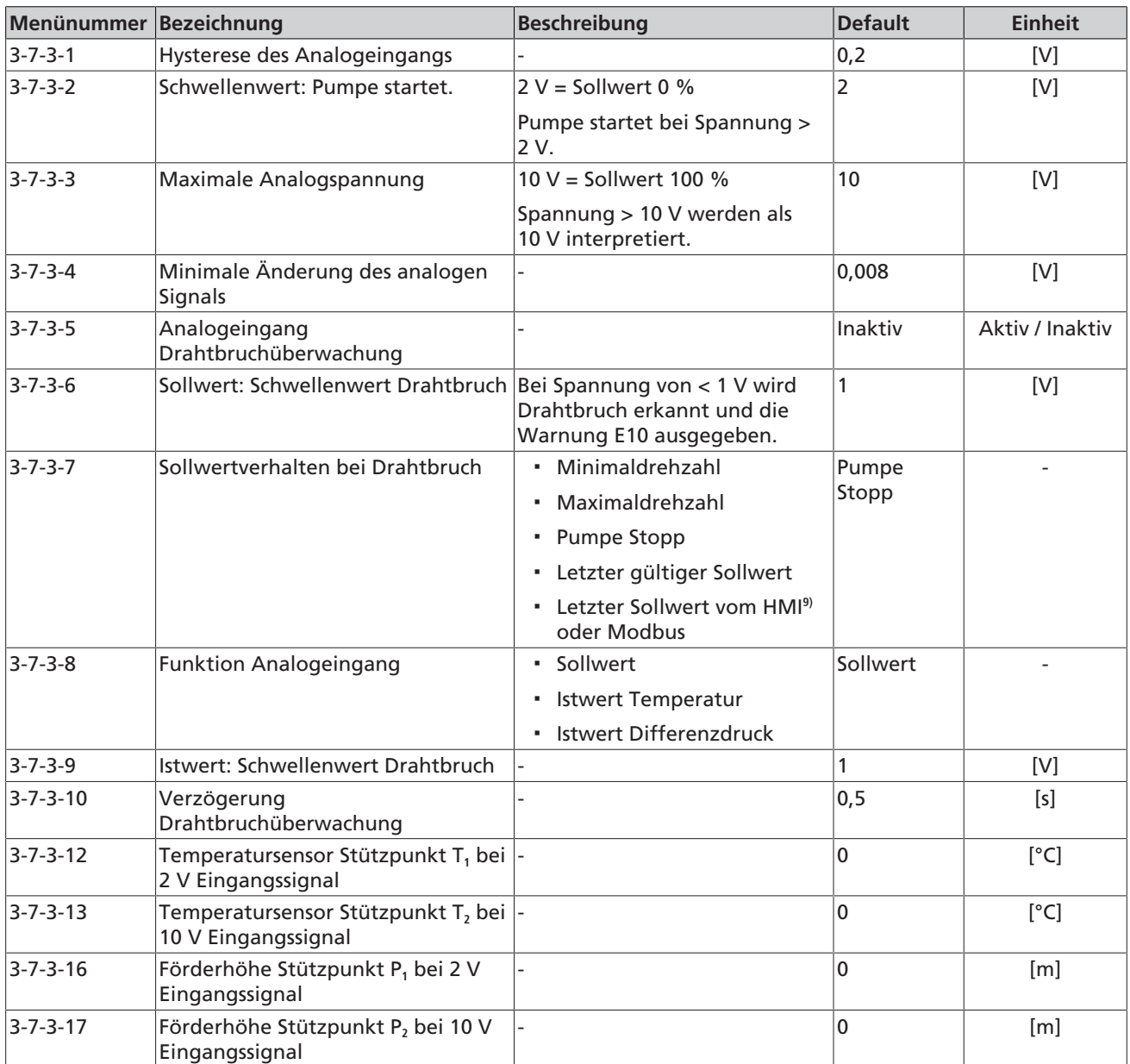

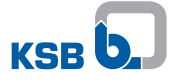

# **1.2.10 Konfiguration Digitaleingang**

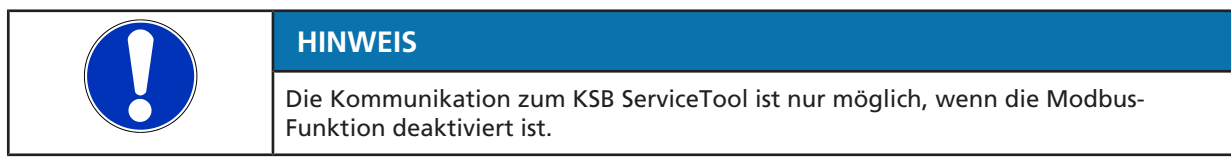

Werkseitig wird der Digitaleingang zum Einschalten und Ausschalten des Pumpenaggregats verwendet.

Der Digitaleingang ist zusätzlich konfigurierbar. Die Konfiguration erfolgt über Menünummer 3-7-8-1.

# **Pumpe einschalten / ausschalten**

- Digitaleingang geschlossen:
	- Sind die Kriterien der Bedienung gemäß Betriebsanleitung erfüllt, läuft das Pumpenaggregat.
- Digitaleingang offen:
	- Pumpenaggregat stoppt.

## **Wechsel zwischen Normalbetrieb und maximalen Sollwert**

- Digitaleingang geschlossen:
	- Pumpenaggregat wechselt auf maximalen Sollwert (100 %).
- Digitaleingang offen:
	- Pumpenaggregat läuft im Normalbetrieb.

#### **Wechsel zwischen Normalbetrieb und minimalen Sollwert**

- Digitaleingang geschlossen:
	- Pumpenaggregat wechselt auf minimalen Sollwert (0 %).
- Digitaleingang offen:
	- Pumpenaggregat läuft im Normalbetrieb.

#### **Wechsel zwischen Normalbetrieb und einstellbaren Sollwert**

- Digitaleingang geschlossen:
- Pumpenaggregat wechselt auf einstellbaren Sollwert (Menünummer 3-7-8-2).
- Digitaleingang offen:
	- Pumpenaggregat läuft im Normalbetrieb.

#### **Wechsel zwischen Tagmodus und Nachtmodus**

- Digitaleingang geschlossen:
	- Pumpenaggregat läuft im Nachtmodus. Der Digitaleingang hat Priorität und die automatische Erkennung der Nachtabsenkung wird deaktiviert.
- Digitaleingang offen:
	- Pumpenaggregat läuft im Tagmodus.

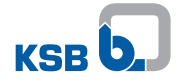

# **Tabelle 12:** Menü Konfiguration Digitaleingang

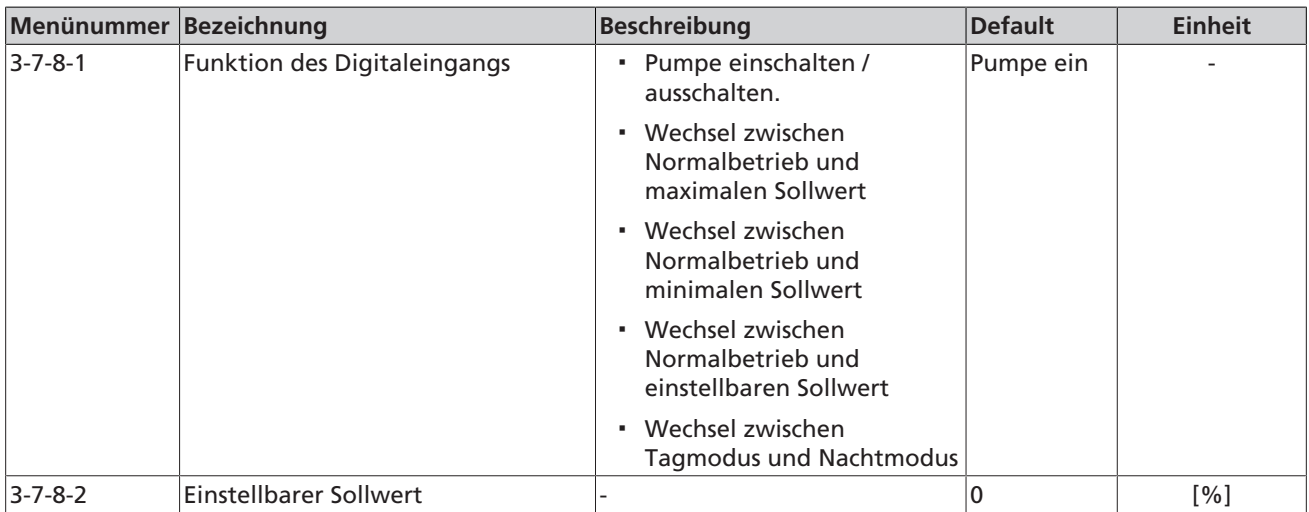

# **Verhalten bei Doppelpumpenbetrieb (DUAL)**

Bei aktivem Doppelpumpenbetrieb (DUAL) lässt sich jedes Pumpenaggregat individuell über den Digitaleingang einschalten / ausschalten.

Bei allen anderen Funktionen gilt das Eingangssignal am Digitaleingang für beide Pumpenaggregate. Liegen unterschiedliche Signale an, verwendet die Steuerung die Informationen wie folgt:

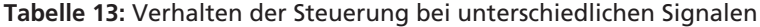

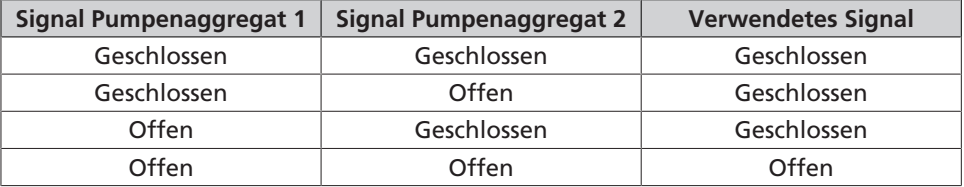

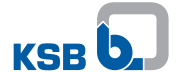

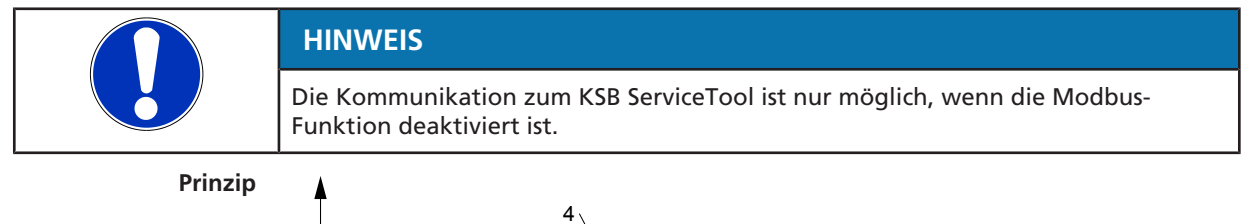

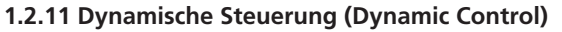

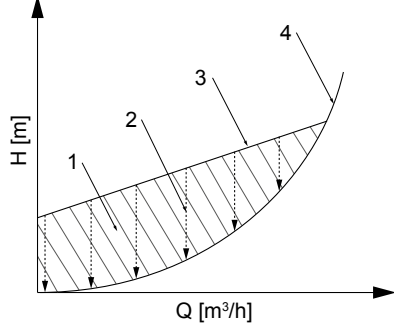

## **Abb. 12:** Prinzip der dynamischen Steuerung

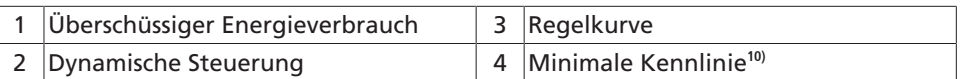

Die dynamische Steuerung (2) erkennt, wenn die gewählte Regelkurve (3) über der minimalen Kennlinie**10)** (4) liegt. Die Steuerung verschiebt die Regelkurve nach unten und die Leistungsaufnahme reduziert sich automatisch. Zur Gewährleistung einer ausreichenden Versorgung schaltet das Pumpenaggregat auf eine höhere Regelkurve, wenn die minimale Kennlinie erreicht ist. Der Energieverbrauch wird reduziert (1) ohne negative Auswirkungen auf die Versorgung des Gebäudes. Die Aktivierung erfolgt über Menünummer 3-4-5-6-4.

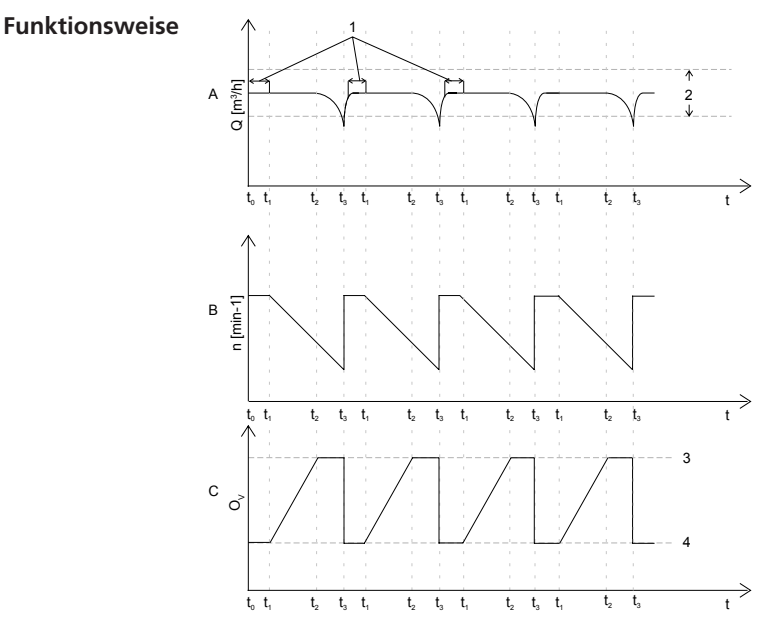

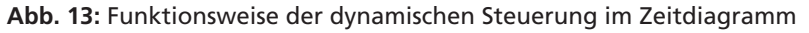

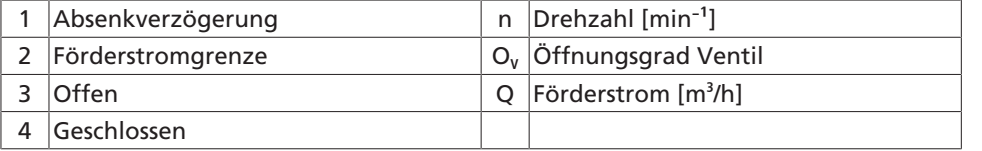

1157.801/04-DE 1157.801/04-DE

<sup>10)</sup> Kennlinie bei vollständig geöffneten Thermostatventilen

### **Diagramm A**

Schaltet das Pumpenaggregat ein (t0), setzt eine statische Regelkurve ein. Dabei prüft das Pumpenaggregat prüft, ob der Förderstrom innerhalb der erlaubten Förderstromgrenzen (2) (Menünummer 3-4-5-6-3) liegt. Bleibt der Förderstrom Q für eine bestimmte Dauer (Absenkverzögerung, Menünummer 3-4-5-6-1) konstant, ist der Betriebspunkt stabil (t1).

#### **Diagramm B**

Bleibt der Förderstrom für eine bestimmte Dauer konstant und der Betriebspunkt stabil, senkt das Pumpenaggregat langsam aber permanent die Drehzahl ab.

#### **Diagramm C**

Senkt das Pumpenaggregat die Drehzahl, öffnen sich die Thermostatventile, während die Raumtemperatur konstant bleibt. Sind die Thermostatventile vollständig geöffnet (t2), nimmt der Förderstrom ab und unterschreitet die erlaubte Förderstromgrenze (t3) (Menünummer 3-4-5-6-3). Sobald die Förderstromgrenze unterschritten wird, schaltet der Algorithmus zurück auf die statische Regelkurve (die Drehzahl erhöht sich auf ihren ursprünglichen Wert) und stellt sicher, dass keine Unterversorgung auftritt.

Die Funktionsweise im Q/H-Diagramm dargestellt:

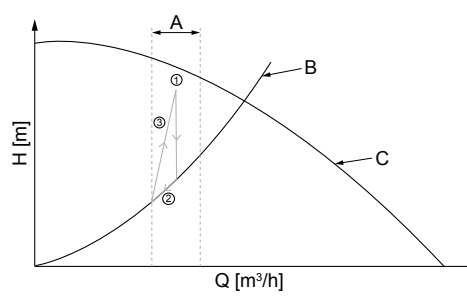

**Abb. 14:** Funktionsweise der dynamischen Steuerung im Q/H-Diagramm

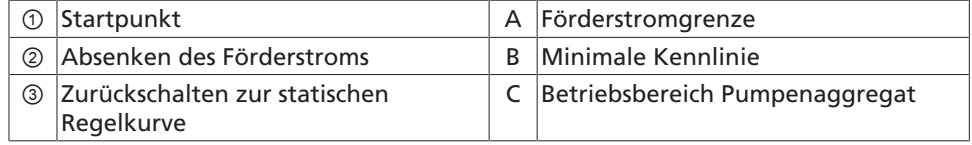

Der Algorithmus startet am Punkt ①. Bleibt der Förderstrom innerhalb der erlaubten Förderstromgrenze (A), reduzieren sich die Drehzahl und die Förderhöhe H und die Thermostatventile öffnen sich. Die Absenkdynamik (Geschwindigkeit der Absenkung) ist über Menünummer 3-4-5-6-2 einstellbar.

Der Förderstrom bleibt konstant, bis die Thermostatventile vollständig geöffnet sind. Sind die Thermostatventile vollständig geöffnet, nimmt der Förderstrom ab und unterschreitet die erlaubte Förderstromgrenze ②. Sobald die Förderstromgrenze unterschritten wird, schaltet der Algorithmus zurück zur statischen Regelkurve ③ und das Verfahren wiederholt sich.

**Tabelle 14:** Menü dynamische Steuerung

| Menünummer Bezeichnung |                    | Default | <b>Einheit</b>  |
|------------------------|--------------------|---------|-----------------|
| $ 3 - 7 - 9 - 1 $      | Absenkverzögerung  | 7200    | Aktiv / Inaktiv |
| $3 - 7 - 9 - 2$        | Absenkdynamik      | 0,05    | m/h             |
| $3 - 7 - 9 - 3$        | Förderstromgrenzen | 15      | [%]             |
| $3 - 7 - 9 - 4$        | Absenkung aktiv    | Aktiv   | Aktiv / Inaktiv |

# **1.2.12 Förderstromgrenze (Flow Limit)**

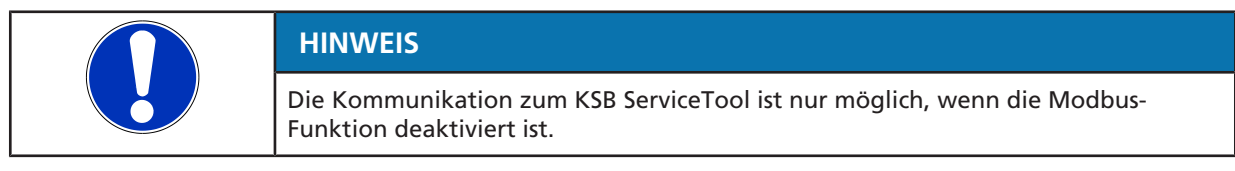

Die Funktion überwacht das Bewegen des Förderstroms innerhalb der einstellbaren Grenzen. Verlässt der Förderstrom die Grenzen, wird eine Warnung ausgegeben.

#### **Minimaler Förderstrom**

Die Überwachung der minimalen Förderstromgrenze ist in Menünummer 3-7-5-1 aktivierbar.

- Unterschreitet der aktuelle Förderstrom den Schwellenwert (Menünummer 3-7-5-2), wird die Warnung E15 ausgegeben.
- Überschreitet der Förderstrom zu einem späteren Zeitpunkt den Schwellenwert (Menünummer 3-7-5-2) und die einstellbare Hysterese (Menünummer 3-7-5-3), wird die Warnung E15 deaktiviert.

#### **Maximaler Förderstrom**

Die Überwachung der maximalen Förderstromgrenze ist in Menünummer 3-7-5-4 aktivierbar.

- Überschreitet der aktuelle Förderstrom den Schwellenwert (Menünummer 3-7-5-5), wird die Warnung E16 ausgegeben.
- Unterschreitet der Förderstrom zu einem späteren Zeitpunkt den Schwellenwert (Menünummer 3-7-5-5) abzüglich der einstellbaren Hysterese (Menünummer 3-7-5-6), wird die Warnung E16 deaktiviert.

Die Warnungen E15 und E16 erscheinen, wenn der zu niedrigere oder zu hohe Förderstrom für mindestens die Dauer von 3-7-5-7 anhält. Ist der Förderstrom mindestens über den festgelegten Zeitraum (Menünummer 3-7-5-8) wieder im erlaubten Bereich, deaktiviert sich die Warnung. Die Überwachung des minimalen Förderstroms und maximalen Förderstroms können zeitgleich aktivert sein.

| Menünummer Bezeichnung |                                                                  | <b>Einheit</b>      |
|------------------------|------------------------------------------------------------------|---------------------|
| $3 - 7 - 5 - 1$        | Aktivierung minimale Durchflussüberwachung                       | Aktiv / Inaktiv     |
| $3 - 7 - 5 - 2$        | Schwellenwert minimaler Durchfluss                               | [m <sup>3</sup> /h] |
| $3 - 7 - 5 - 3$        | Hysterese minimaler Durchfluss                                   | [m <sup>3</sup> /h] |
| $3 - 7 - 5 - 4$        | Aktivierung maximale Durchflussüberwachung                       | Aktiv / Inaktiv     |
| $3 - 7 - 5 - 5$        | Schwellenwert maximaler Durchfluss                               | [m <sup>3</sup> /h] |
| $3 - 7 - 5 - 6$        | Hysterese maximaler Durchfluss                                   | [m <sup>3</sup> /h] |
| $3 - 7 - 5 - 7$        | Zeitschwelle: Kein minimaler / maximaler Durchfluss aufgetreten. | [s]                 |
| $3 - 7 - 5 - 8$        | Mindestdauer minimaler / maximaler Durchfluss                    | [s]                 |

**Tabelle 15:** Menü Betrieb

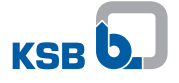

#### **1.2.13 Hohe Fördermediumstemperatur**

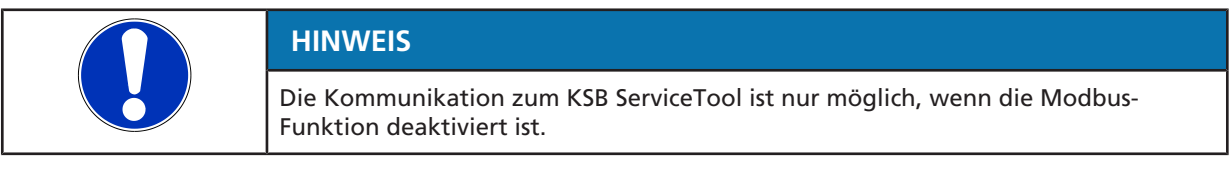

Die Funktion überwacht, ob die Fördermediumstemperatur einen einstellbaren Grenzwert übersteigt. Die Funktion ist über Menünummer 3-7-6-1 aktivierbar.

- Überschreitet die Fördermediumstemperatur den Schwellenwert (Menünummer 3-7-6-2), wird die Warnung E09 ausgegeben.
- Unterschreitet die Fördermediumstemperatur zu einem späteren Zeitpunkt den Schwellenwert abzüglich der einstellbaren Hysterese (Menünummer 3-7-6-3), wird die Warnung E09 deaktiviert.

Die Warnung E09 erscheint, wenn die überhöhte Fördermediumstemperatur für mindestens die eingestellte Zeitverzögerung (Menünummer 3-7-3-5) anhält. Ist die Fördermediumstemperatur mindestens über den festgelegten Zeitraum (Menünummer 3-7-6-4) wieder im erlaubten Bereich, deaktiviert sich die Warnung E09.

#### **Tabelle 16:** Menü Hohe Fördermediumstemperatur

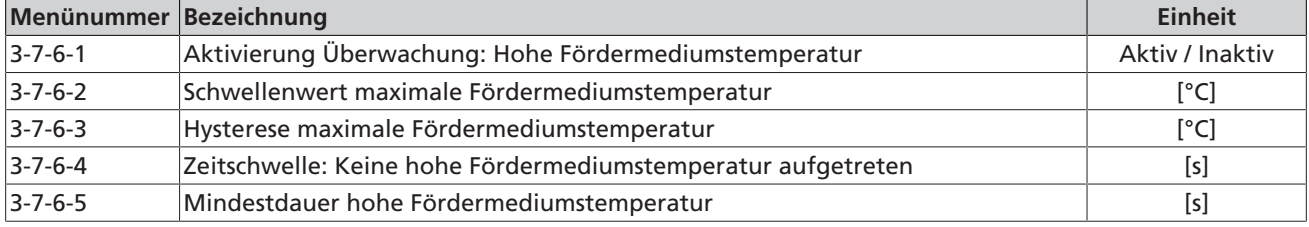

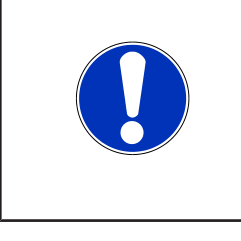

# **HINWEIS**

Der integrierte Schätzalgorithmus bestimmt die Fördermediumstemperatur. Der Schätzalgorithmus schätzt Temperaturen zwischen 40 °C und 90 °C und führt zu einem mittleren Fehler von 4 K und einem maximalen Fehler bis zu 8 K. Sind höhere Genauigkeiten oder ein höherer Temperaturbereich gefordert, wird ein externer Temperatursensor empfohlen.  $(\Rightarrow$  Kapitel 1.2.9, Seite 22)

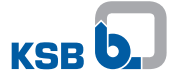

# **1.2.14 Relais**

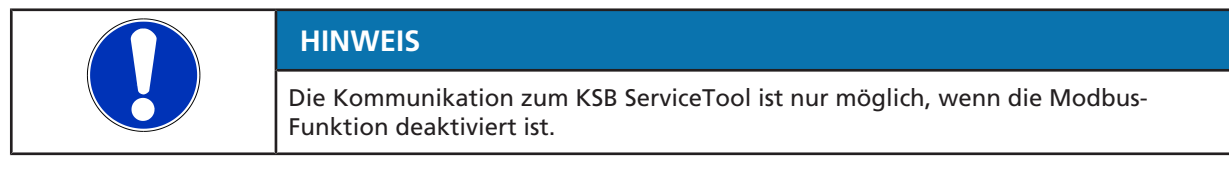

Das Pumpenaggregat verfügt über 2 Relaisausgänge. Die Relais sind werkseitig jeweils als Alarmrelais und als Betriebsrelais konfiguriert. Die Konfiguration ist über Menünummer 3-7-4-1-1 oder 3-7-4-2-1 anpassbar.

#### **Anziehverhalten bei Pumpenzuständen anpassen**

Das Alarmrelais zieht standardmäßig an, wenn sich das Pumpenaggregat in einem der folgenden Zustände befindet:

- Pumpe läuft (Normalbetrieb).
- Drehzahlreduzierung durch NTC-Sensorausfall (Ausfall des Motortemperatursensors).
- Drehzahlreduzierung durch Temperaturüberwachung (Temperaturgrenze überschritten (⇔ Kapitel 1.2.5, Seite 14)).
- Pumpe befindet sich im Nachtbetrieb.

Soll das Relais bei einem oder mehreren der genannten Kriterien nicht anziehen, das Verhalten über Menünummer 3-7-4-1-2 oder 3-7-4-2-2 anpassen:

- 1. Bearbeiten-Button anwählen (neben Menünummer 3-7-4-1-2 / 3-7-4-2-2).
	- $\Rightarrow$  Ein Fenster mit den 4 Zuständen öffnet sich.
- 2. Zustand wählen.
- 3. Haken entfernen.
- 4. Mit OK-Button bestätigen.
	- $\Rightarrow$  Das Relais zieht im gewählten Zustand nicht mehr an.

#### **Anziehverhalten bei Alarmen, Warnungen und Informationen anpassen**

Liegt ein Alarm vor, zieht das Alarmrelais standardmäßig an. Liegt eine Warnung oder eine Information vor, zieht das Relais nicht an. Das Verhalten ist über Menünummer 3-7-4-1-3 oder 3-7-4-2-3 anpassbar:

- 1. Bearbeiten-Button anwählen (neben Menünummer 3-7-4-1-3 / 3-7-4-2-3).
- $\Rightarrow$  Ein Fenster mit Alarmen, Warnungen und Informationen öffnet sich.
- 2. Alarm und/oder Warnung wählen.
- 3. Haken setzen oder entfernen.
- 4. Mit OK-Button bestätigen.
	- $\Rightarrow$  Alarm und/oder Warnung ist in die Auswertung des Relais hinzugefügt oder entfernt.

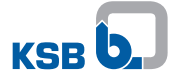

#### **Relais invertieren**

Die Logik der Relais ist über Menünummer 3-7-4-1-4 oder 3-7-4-2-4 invertierbar. Im Standard ist die invertierte Logik inaktiv:

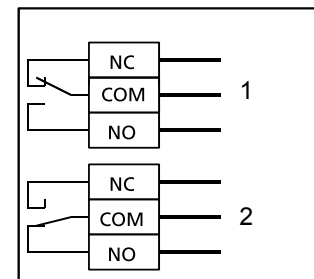

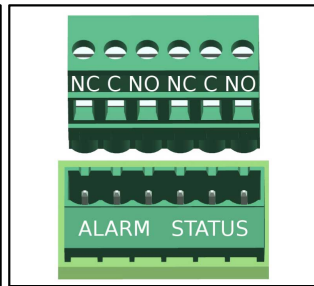

**Abb. 15:** Elektrischer Anschlussplan (invertierte Logik inaktiv)

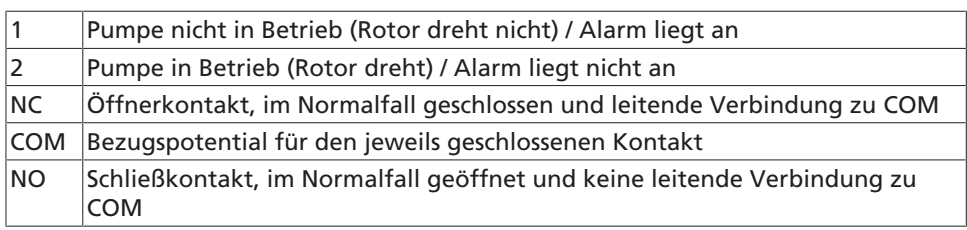

Ist Menünummer 3-7-4-1-4 oder 3-7-4-2-4 aktiv, schaltet das Relais invers:

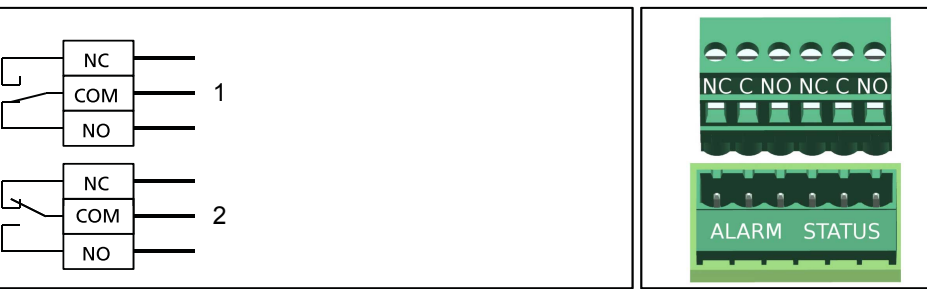

**Abb. 16:** Elektrischer Anschlussplan (invertierte Logik aktiv)

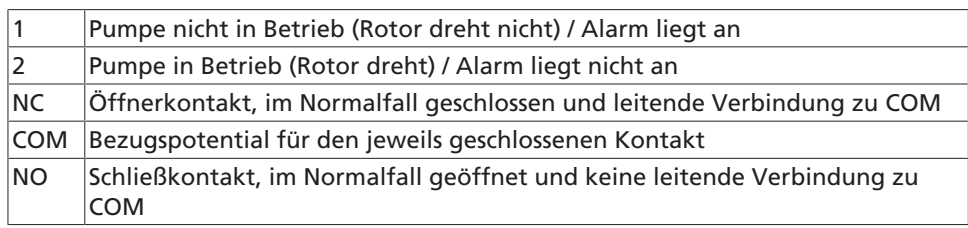

# **Tabelle 17:** Menü Relais

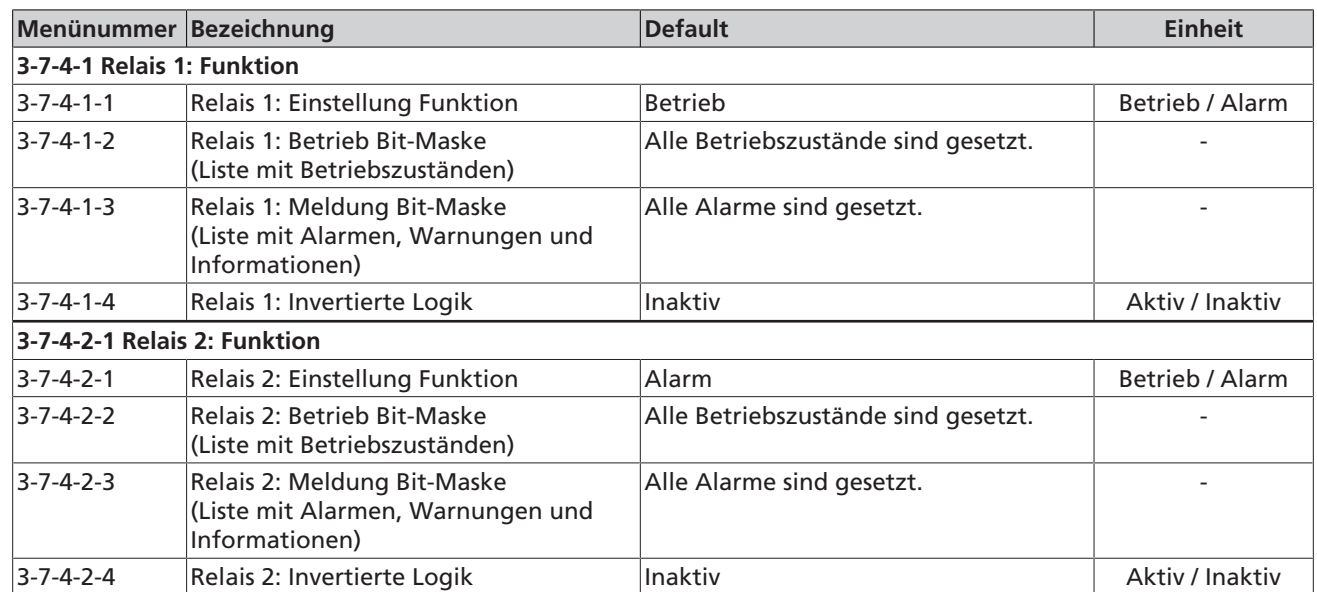

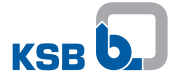

### **Testalarm**

Zum Prüfen der Funktionalität und/oder der richtigen Verschaltung sind die Relais über Setzen eines Testalarms auslösbar.

- $\checkmark$  Relais ist als Alarmrelais (Menünummer 3-7-4-1-4 oder 3-7-4-2-4) konfiguriert.
- $\checkmark$  Testalarm ist in der Liste (Menünummer 3-7-4-1-3 oder 3-7-4-2-3) gesetzt.
- 1. Testalarm über Menüpunkt 2-3 aktivieren.

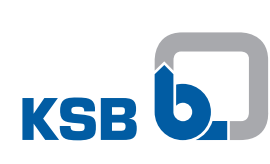

**KSB SE & Co. KGaA** Johann-Klein-Straße 9 • 67227 Frankenthal (Germany) Tel. +49 6233 86-0 www.ksb.com